# **Per cominciare subito**

Avvia il gioco con un doppio clic sulla icona di uno scenario (avventura) che desideri giocare. Ti suggeriamo di iniziare il tuo viaggio nel mondo di Sogni & Spade giocando "Lo Spirito dell'Oscurità", l'avventura introduttiva che hai trovato sul dischetto insieme all'applicazione.

Apparirà una schermata iniziale con il nome del gioco e un disegno. Fai clic per continuare. A questo punto apparirà la finestra principale, con la mappa. In centro alla finestra è visibile il simbolo di un gruppo di persone: rappresenta la tua posizione sulla mappa.

## **Il movimento**

Muoversi è semplice: fai clic in un punto vicino al gruppo, dove desideri andare; oppure usa il tastierino numerico, o i tasti freccia. Ci sono alcune locazioni sulle quali non si può camminare (come il mare aperto o i picchi delle montagne): se provi a spostarti in quella direzione senti un "buzz" e lo scudo non si muove.

Prova a muoverti un po' nella valle di Spirito dell'Oscurità, tanto per abituarti. Non può succederti niente da male, perché non hai ancora creato i personaggi coi quali giocherai. Per esempio, se provi a entrare nella caverna che trovi in alto a destra il programma ti dirà che devi creare un personaggio per cominciare il gioco.

### **I personaggi**

In Sogni & Spade muoverai un gruppo di personaggi, ciascuno con abilità e caratteristiche peculiari. Andiamo a crearli!

Spostati verso la parte in basso a destra della valle, entra nel villaggetto che vedi, e comincia ad esplorare. In alcuni posti dentro il villaggio è possibile creare nuovi personaggi. Tieni d'occhio la barra dei menu, perché quando entrerai in un posto del genere apparirà un nuovo menu con nuove opzioni.

Mentre sei nel villaggio puoi creare qualche personaggio (quattro o cinque, magari). Se il personaggio è un incantatore (mago o chierico) durante la creazione devi scegliere tre incantesimi per il suo libro di magia: nel seguito del gioco il personaggio potrà lanciare uno qualsiasi degli incantesimi scelti. Tutti i chierici dovrebbero sempre scegliere l'incantesimo "Cura graffio": è il più utile all'inizio.

### **L'equipaggiamento**

Fa un salto alla locanda (a sud-est, cioè in basso a destra), e compra almeno una razione di cibo a ciascuno dei personaggi. Bisogna provvedere entro la mezzanotte, o il personaggio soffrirà per la mancanza di cibo! Per comprare qualcosa a un personaggio fa prima di tutto clic sulla sua icona (nella parte sinistra della finestra principale).

A questo punto dedicati allo shopping: il negozio di Borgopiccolo (il villaggio) si trova all'estremità est. Quando sei soddisfatto della spesa effettuata (o hai finito i soldi...) fai indossare l'equipaggiamento ai personaggi.

Innanzitutto bisogna aprire la scheda personale del personaggio: per farlo basta un doppio clic sull'icona del personaggio. Poi si fa un clic sul pulsante dell'omino, in alto nella finestra del personaggio, per mostrare l'equipaggiamento. Infine si trascina ogni

oggetto da sacco al punto più appropriato (l'armatura sul corpo, le armi e lo scudo in mano...)

Infine lascia riposare i personaggi, di modo che gli incantatori possano sognare qualche incantesimo utile. Scegli "Riposa" dal menu Gruppo. Trascina l'incantesimo scelto dal libro degli incantesimi dentro il fumetto. Per i chierici, suggeriamo di scegliere "Cura graffio": serve a curare le ferite riportate in battaglia.

### **Il combattimento**

I personaggi sono pronti per l'avventura! E ci sono un paio di mostriciattoli nella valle pronti per un breve combattimento... proprio di fronte alle miniere. (Può anche darsi che i personaggi incontrino qualche mostro vagante mentre stanno camminando per la valle verso le miniere).

Quando comincia un combattimento, appare una nuova finestra. In questa finestra ogni personaggio ha la sua icona personale: spostala esattamente come facevi con il gruppo.

Se preferisci, gioca lo scenario "Per cominciare", che ti spiegherà in modo interattivo i principi del combattimento.

Hai già imparato quasi tutto quel che serve per giocare Sogni & Spade. Per imparare il resto, esplora tutte le opzioni dei menu. Se qualcosa ti sembra criptico, scegli "Mostra aiuti" nel menu Aiuto a fumetti di Macintosh.

### **Il resto del manuale**

Nel capitolo quattro, "Vivere in un sogno" si trova la spiegazione completa delle regole. Leggilo per acquisire una comprensione completa del meccanismo di gioco.

Il capitolo cinque, "La magia", contiene la descrizione di tutti gli incantesimi disponibili a maghi e chierici.

Puoi leggere il resto del manuale con calma e più tardi. Contiene informazioni utili ma non indispensabili. Per ora buon divertimento, avventuriero!

# **1. Sogni & Spade**

### **Requisiti hardware**

Per giocare "Sogni & Spade" è necessario un calcolatore Apple

Macintosh con processore 68020 o superiore e un monitor da 12" o meglio (il gioco si avvantaggia della presenza di monitor più grandi e monitor multipli). Sono necessari il software di sistema System 7 versione 7.0 o posteriore, e 4 MB di memoria.

### **Caratteristiche software**

• Interfaccia Macintosh: con un doppio clic sull'icona di un personaggio si apre la finestra con tutti i suoi dati. Per trasferire un oggetto basta trascinare la sua icona. Per imparare un incantesimo basta trascinarlo sopra il personaggio.

• Automap: il programma disegna da solo la mappa mentre si esplora.

• Supporta la tecnologia di sintesi vocale Apple (MacInTalk Pro): le persone incontrate nel gioco parlano davvero (il testo è anche mostrato in una finestra).

• Trae vantaggio dagli Eventi Apple; supporta AppleScript (le mosse possono venire pre-programmate con uno script).

• Supporta il riconoscimento degli ordini dati a voce: tutte le azioni principali dei personaggi possono venire date a voce alta, e il gioco risponde. (Richiede un Macintosh AV o Power Macintosh, e il software Apple PlainTalk).

• Suono, musica e parlato sono asincroni (il gioco non si interrompe mentre il suono viene prodotto).

• Le avventure sono indipendenti dall'applicazione: chiunque può create un'avventura da giocare con "Sogni & Spade", usando l'applicazione ScenarioMaker fornita nel pacchetto e ResEdit. Nuove avventure, oltre a quella fornita nel pacchetto, saranno presto disponibili.

• Interamente in italiano.

• Il giocatore controlla sino a un massimo di otto personaggi differenti, ciascuno dei quali può appartenere a una di sei classi differenti (chierico, mago, combattente, paladino, ranger e ruffiano). Ogni classe ha caratteristiche, poteri, capacità e incantesimi differenti).

• Supporta i Macintosh con più monitor; trae vantaggio di queste configurazioni e degli schermi più grandi.

• Compatibile con l'indirizzamento a 32 bit.

• Supporta al meglio gli schermi in bianco e nero, con 16 colori e con 256 colori o più.

## **2. Benvenuto in un sogno!**

Benvenuto, avventuriero!

Benvenuto nel mondo dei sogni e delle spade, dove c'è sempre una rovina dimenticata da secoli tutta da esplorare, o una foresta misteriosa da percorrere, una principessa in pericolo da salvare, o un regno da conquistare. Assicurati vasti tesori, uccidi mostri inumani, esplora le possibilità della magia!

In "Sogni & Spade" (che nel seguito abbrevieremo con S&S) impersonerai un coraggioso avventuriero, e deciderai come muoverlo all'interno del mondo incantato. (In effetti, potrai creare un piccolo gruppo di personaggi, sino a un massimo di otto. Alcune avventure potrebbero richiedere la presenza di più di un personaggio, perché alcune situazioni complesse potrebbero richiedere uno sforzo di gruppo).

S&S è un gioco aperto. Non c'è fine alle avventure (beh, puoi farti uccidere se proprio vuoi, ma vi incoraggiamo caldamente a non scegliere una conclusione così demoralizzante a una vita di pericolo). Non c'è un obiettivo prefissato: puoi tentare di diventare ricco, potente o famoso (e, perché no, anche tutti e tre...)

"Gioco aperto" non è solo uno slogan. La caratteristica più importante di S&S è proprio questa. Inizierai creando uno o più personaggi, e facendo vivere loro una fantastica avventura. Al termine dell'avventura potrai iniziarne un'altra, e così via ad libitum. I personaggi cresceranno in potere, ricchezza ed abilità attraverso la serie di avventure, e tu finirai per considerarli un po' parte di te stesso.

Le avventure possono essere create da chiunque, e non solo dall'autore di S&S. Basta un po' di immaginazione, e pochissima competenza tecnica. Non serve nessuna abilità come programmatore, e non ci sono tariffe, tasse, dazi o competenze da pagare.

Chi fosse interessato alla creazione di avventure può leggere il manuale di ScenarioMaker; ma, all'inizio, è meglio imparare a conoscere il sistema S&S come giocatore.

## **Il sistema di gioco**

Se non l'hai già fatto, leggi ora il cartoncino "Per cominciare subito". Lì si trovano informazioni indispensabili per cominciare a giocare S&S. Scorciatoie di tastiera

Molte delle voci di menu hanno scorciatoie di tastiera. I personaggi, inoltre, possono essere guidati attraverso la tastiera oltre che con il mouse. La tabella che segue elenca le scorciatoie di tastiera disponibili: Azione Tasto

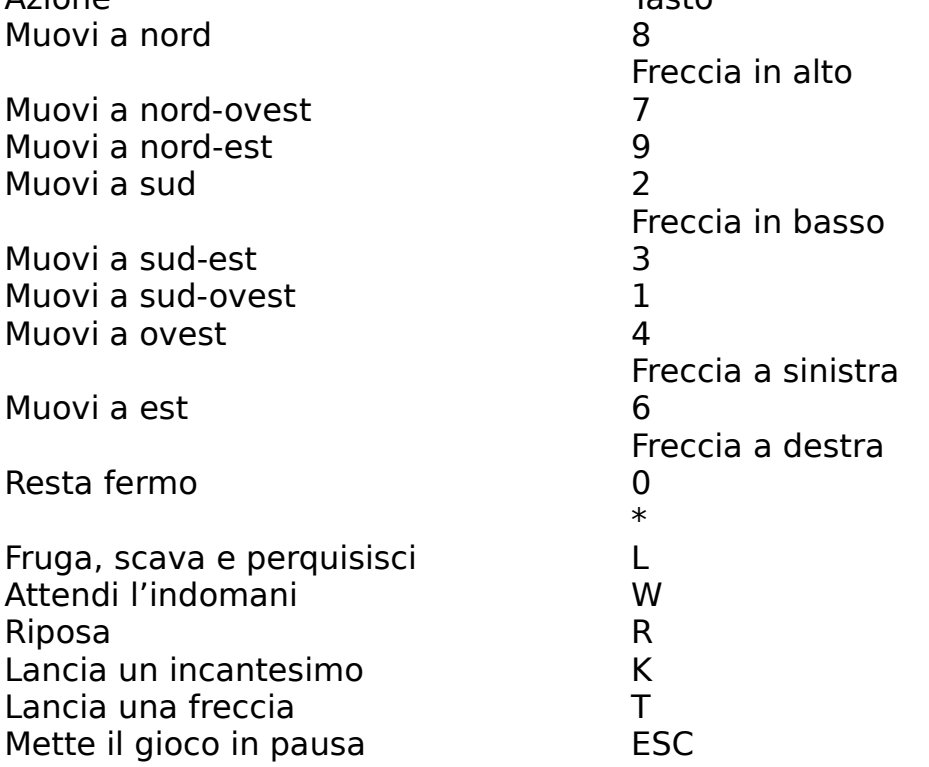

La scorciatoia K è particolarmente utile durante i combattimenti. Quando viene il turno del mago o del chierico basta premere il tasto K per vedere apparire la scheda del personaggio alla pagina degli incantesimo. Con un doppio clic sul nome dell'incantesimo prescelto si scatena la magia.

Tutti i colori del sogno

S&S ti fornisce alcune informazioni attraverso il colore.

Menu, finestre di dialogo e gli altri elementi dell'interfaccia utente hanno uno sfondo bianco (com'è normale nel Macintosh) se si riferiscono al calcolatore. Per esempio, se S&S deve dirti che il disco è pieno, lo fa con una finestra dallo sfondo bianco.

Lo sfondo è grigio per tutto ciò che fa riferimento al gioco. Per esempio, se S&S deve dirti che uno dei tuoi personaggi è stato avvelenato da un ragno gigante, lo fa con una finestra dallo sfondo grigio.

Quando entri con un personaggio in un posto che non conosci, la maggioor parte della finestra appare nera. Muovendo il personaggio (o i personaggi) in esplorazione, le locazioni del luogo visitato appaiono. Quindi: un quadrato nero indica una locazione che non hai assolutamente visto. Quando ci vai vicino, appare la rappresentazione grafica di quella locazione (un muro, un letto, una cassa del tesoro…). Quando ci vai sopra esplori la locazione (se c'è una trappola, scatta. Se c'è un oggetto in terra, lo trovi. Se c'è una persona, la incontri).

Se ritieni che una locazione possa nascondere qualcosa di prezioso (magari un tesoro sepolto) puoi scegliere "Search" dal menu Group. I personaggi frugheranno, perquisiranno e scaveranno nella locazione sino a trovare tutto il trovabile.

Inoltre: spesso vedrai un bordo bianco attorno alla mappa. Per esempio, se stai combattendo con un gruppo di folletti, appare una finestra dove sono rappresentati tutti i tuoi personaggi, tutti i folletti, e il luogo dove avviene il combattimento. Tutt'attorno alla finestra c'è un bordo bianco. Il bordo bianco rappresenta "l'esterno": se sposti uno dei tuoi personaggi sull'esterno, il personaggio esce dal luogo dove si trovava. In pratica, se durante un combattimento un personaggio o un mostro viene spostato sul bordo bianco, fugge.

Durante l'esplorazione, il luogo che visiti appare in mappa a video. Se sposti il gruppo sul bordo bianco che circonda la mappa, stai facendo uscire il gruppo dal luogo. Per esempio, il gruppo potrebbe uscire da un villaggio nella pianura circostante.

### Il tempo in S&S

In alto nella finestra principale si trova una riga di informazioni, che mostra la data e l'ora. Data e ora sono automaticamente aggiornate (alcune azioni richiedono più tempo di altre). Se fai clic sulla data, S&S fa apparire per alcuni istanti il nome del posto dove si trovano i personaggi.

All'estrema destra nella barra di informazioni sta il timer, un circoletto bianco che si riempie gradualmente di nero. Il tempo di gioco avanza di un minuto se lasci che il timer si riempia completamente senza fare nulla: quindi il timer ti dice quanto tempo hai per muovere.

Normalmente non ha grande importanza se il timer avanza liberamente: se stai pianificando cosa fare lascia che il tempo avanzi liberamente. Durante un combattimento, però, ogni personaggio e ogni mostro ha un tempo limitato per muovere, e se non muovi il personaggio selezionato prima che il timer scocchi ti ritroverai a non

poterlo muovere del tutto. In particolare bisogna essere veloci se si vuole lanciare un incantesimo, perché in quel caso bisogna premere K sulla tastiera (oppure scegliere "Incanta" dal menu Personaggio), scegliere l'incantesimo e fare clic sul bersaglio, tutto prima che il timer si esaurisca.

Una mossa richiede tipicamente un minuto, ma alcuni spostamenti consumano un tempo molto maggiore. Per esempio, spostarsi di una locazione in uno spazio ampio come la Valle dell'Alba nello scenario Spirito dell'Oscurità richiede molto più di un minuto. Un personaggio può invecchiare solo sino a un certo punto prima di ritirarsi dal gioco, quindi stai attento a non sprecare il tempo.

Il timer viene bloccato quando passi a un'altra applicazione. In questo caso quando torni a S&S perderai un minuto di gioco (cioè il timer sarà riempito di nero).

Normalmente questo non ha importanza, ma se stai combattendo significherebbe che un personaggio non può muoversi. Se suona il telefono o ti devi distrarre altrimenti mentre giochi, sospendi il gioco premendo ESC sulla tastiera, o scegliendo "Pausa" dal menu Gioco.

Nel mondo di S&S il calendario è lunare. Ci sono tredici mesi di ventotto giorni nell'anno, che si chiamano così: (Inverno) Freddaio, Nevaio, Ghiaccembre (Primavera) Sbrinaio, Tepidaio, Caldembre (Estate) Afoso, Granaio, Riposaio (Autunno) Tranquillaio, Ventaio, Nuvolaio, Piovoso Il capodanno cade il primo Piovoso.

## **S&S, l'applicazione**

Scenari e salvataggi

Quando salvi sul disco una partita in corso, S&S crea una icona con un paio di lame incrociate:  $\sum$ . Dentro quel documento si trova una descrizione completa del tuo gruppo di personaggi: nomi, abilità, equipaggiamento, incantesimi conosciuti, status… Queste informazioni sono indipendenti dall'avventura in corso.

Le informazioni relative a una avventura (o "scenario") sono conservate

in un documento la cui icona rappresenta un paesaggio: .........................

scenario è creato da un progettista, usando l'applicazione ScenarioMaker. Il giocatore (cioè tu) non modifica lo scenario, ma si limita ad usarlo.

In ogni momento, dunque, starai usando contemporaneamente un documento 'scenario' e un documento "partita". Non portai continuare il gioco se cancelli o sposti uno dei due. Puoi dare una copia di uno scenario a un amico (se questo è legale, cioè se il progettista dello scenario te ne ha dato l'autorizzazione) e farlo giocare: questo non permetterà all'amico di usare o modificare i tuoi personaggi, che sono contenuti nel documento "partita".

Passare a un nuovo scenario

Durante la loro vita avventurosa i tuoi personaggi affronteranno più di uno scenario. Passare da uno scenario ad un altro è estremamente semplice: Non appena i personaggi escono dal luogo dove si svolge uno scenario (per esempio, la valle dell'Alba in Spirito dell'Oscurità) vedrai

apparire una finestra di dialogo che ti chiederà di trovare un altro scenario da giocare. Quando cambi scenario, il documento "partita" che stavi usando resta lo stesso (perché i personaggi non sono cambiati), mentre il primo documento "scenario" che stavi usando non è più richiesto. Se devi risparmiare spazio sul tuo disco rigido puoi cancellarlo.

S&S e il Pannello di controllo Monitor

Quando cominci a giocare lo scenario fornito con S&S, "Lo Spirito dell'Oscurità", noterai forse l'apparizione di una finestra di dialogo che ti invita a regolare su 256 colori o più il tuo schermo, usando il Pannello di controllo "Monitor". Se non lo fai, lo scenario verrà giocato in bianco e nero (per esempio, su un Macintosh PowerBook

capace di 16 grigi "Spirito dell'Oscurità" appare in bianco e nero). L'applicazione S&S, di per sé, può funzionare egualmente bene con schermi di qualsiasi dimensione e profondità. Per fare ciò è però indispensabile che il creatore dello scenario fornisca i disegni da visualizzare in più versioni: per il bianco e nero, per 16 colori e per 256 colori. (Tutti i giochi per Macintosh soffrono questa limitazione: è per questo motivo che molti giochi funzionano solamente con 16 colori, o solamente con 256 colori).

Lo scenario "Spirito dell'Oscurità" contiene grafica solo in bianco e nero e in 256 colori, ma non in 16 colori. Eugenio Spagnolini — il creatore della grafica di S&S — e io abbiamo deciso in questo senso per avere uno scenario pronto al più presto. "Spirito dell'Oscurità" non è stato creato per essere il migliore scenario possibile, ma solo come aperitivo. Altri e migliori scenari verranno in futuro.

In generale, S&S mostrerà la finestra di dialogo che chiede di usare il Pannello di controllo Monitor per regolare la profondità (cioè il numero di colori a video) ogni qual volta ve ne sia bisogno.

Se hai un Macintosh con più schermi, è consigliabile posizionare la finestra principale (cioè l'unica che è permanentemente presente, cioè quella con la mappa) nel monitor con il maggior numero di colori disponibili. Tutte le altre finestre possono venire posizionate su qualsiasi schermo.

La profondità dello schermo influenza la quantità di memoria richiesta per far girare S&S. Se il Macintosh è regolato su 256 colori o più, S&S deve avere a disposizione almeno 1536 KB di memoria (2048 KB sono fortemente consigliati, per rendere più veloce l'azione). Se vi trovate a giocare uno scenario che è stato creato per girare in 16 colori, o comunque usate un Mac con lo schermo regolato su soli 16 colori, potete ridurre la quantità di memoria assegnata a S&S: 1024 KB basteranno. Per giocare uno scenario in bianco e nero potete ridurre ulteriormente, a soli 512 KB. (Per ridurre la quantità di memoria assegnata a S&S usate il Finder: prima fate clic sull'icona di S&S. Poi selezionate "Informazioni" dal menu Archivio, oppure premete Mela-I. A questo punto battete il numero di KB che volete dare a S&S nel riquadro più in basso che vedete nella finestra di informazioni). C'è chi bara

Un gioco come S&S ha senso solo se il giocatore deve lottare per far crescere e arricchire i suoi personaggi. Un gioco come S&S trova sempre sulla sua strada qualche persona poco sportiva che cerca (e trova) il modo di barare, creando un personaggio del millesimo livello di esperienza, con una tonnellata d'oro e una spada magica infallibile a disposizione.

Non abbiamo fatto nulla per impedire questo tipo di scorrettezza. Chi lo desidera può armarsi di un editore di file a livello binario (come il Disk Editor dei Mac Tools) e aumentare i poteri dei suoi personaggi. C'è anche un metodo più semplice: basta usare ScenarioMaker per creare uno scenario in cui i personaggi, per il solo fatto di esistere, passano di livello, e dove si vendono bacchette magiche a una moneta d'oro l'una. A questo punto i personaggi possono venire mandati a distruggere qualsiasi scenario accuratamente preparato, come "Spirito dell'Oscurità".

Naturalmente, in questo modo il baro si trova in un gioco sbilanciato. Lo Spirito viene ucciso con un sol colpo di spada: e poi? A questo punto tanto vale buttar via subito S&S, e risparmiare il tempo. Nonostante tutto, sappiamo già che ci sarà qualcuno che vorrà distruggere il divertimento e squilibrare il gioco creando personaggi strapotenti. Vada pure avanti: noi l'abbiamo avvertito.

# **3. I personaggi**

## **Le classi**

Nel nostro universo la gente studia e si specializza. Abbiamo così ingegneri e medici, camionisti e cuochi, musicisti e programmatori per calcolatori (salve, quello sono io).

Nell'universo di S&S la gente studia e si specializza. Naturalmente, ai fini del gioco ci interessano le professioni più avventurose: non sarebbe molto divertente giocare a fare il valletto in un castello.

Ci sono sei professioni che i personaggi di S&S possono intraprendere (perlomeno nella versione 1.0; nelle future versioni verranno introdotte altre classi). Le prime quattro sono molto differenti tra loro: il pio **chierico**, il baldo **combattente**, il saggio **mago** e il vile **ruffiano**.

Le ultime due classi ereditano qualche caratteristica dalle altre: il **paladino** è una specie di combattente religioso (come i crociati), e quindi ha qualche potere in comune con il chierico e qualche potere in comune con il combattente. Il **ranger** è un mago combattente.

In un gruppo di successo sono presenti personaggi di più classi differente, in modo che le loro capacità si combinino per creare una squadra vincente. (Qualche scenario potrebbe limitare la disponibilità a solo alcune classi, ma in quel caso si suppone che le classi indisponibili non siano necessarie. Per esempio, in "Spirito dell'Oscurità" non c'è modo di trovare un paladino).

Quando appare la finestra di dialogo con le caratteristiche del personaggio, basta cliccare sull'icona per sostituirla con un'altra tra quelle a disposizione.

Il combattente

Un combattente è un guerriero di professione, allenato come spadaccino. Un combattente inizia tipicamente la sua carriera come guardia del corpo di un nobile o un ricco mercante, oppure come mercenario. Il combattente può indossare ogni tipo di armatura, e sa usare con abilità ogni tipo di arma, con l'unica eccezione delle armi da lancio (archi e frecce, balestre, fionde e simili).

Nel corpo a corpo nessun altro personaggio può battere un combattente.

Dal quinto livello in poi, un combattente ha la possibilità di colpire i suoi avversari più di una volta per ogni turno di combattimento.

Il mago

Il mago è un professionista della arti mistiche. Come tale, il mago ha a

sua disposizione molti incantesimi molto differenti tra loro. Per divenire un mago, un giocane uomo (o donna) deve dimostrare una intelligenza sopraffina, una mente sveglia e una abilità innata a tessere le forze dei sogni. È proprio con sogni molto vividi che le abilità del giocane mago gli si rivelano, tipicamente durante l'adolescenza. Quando i genitori riconoscono in un figlio i primi sintomi di un talento magico spediscono il virgulto a una delle scuole di magia. Lì, sotto la supervisione di un maestro mago, il giovane impara a sfruttare le forza dei sogni, e a tesserli in magie, prima banali e poi via via più complesse ed articolate. Gli studenti meno dotati diventano alchimisti e si concentrano sugli aspetti materiali della magia. I migliori proseguono e si iscrivono a una accademia di magia

La migliore e più famosa accademia magica al mondo si trova a Rad La Dorata, capitale dell'Impero Umano del Nord, ed è affidata alle cure del saggio Rerij il mezzelfo.

L'apprendimento della magia superiore è cosa assai dura, e richiede studi di matemagica superiore; così, la maggior parte dei maghi non raggiunge il diploma di laurea prima dei 26 anni. Alcuni si diplomano solo a trenta. A questo punto molti maghi vengono assunti dalle famiglie nobili, come precettori e difensori della quiete domestica; alcuni mettono su bottega nelle città e offrono i loro servigi a clienti facoltosi (come i banchieri); altri divengono avventurieri.

I maghi di alto livello spesso trovano un villaggio isolato dove appartarsi a compiere i loro studi, e si chiudono all'interno di alte torri costruite ai bordi della civiltà. Le torri sono un buon posto per cercare giovani apprendisti maghi, alcuni dei quali potrebbero accettare di unirsi a un gruppo di avventurieri; inoltre, un mago di alto livello tiene sempre con sé qualche alchimista per rifornirlo di componenti materiali per i suoi incantesimi, e quindi un mago itinerante può approfittare di una visita a una torre per fare scorta degli oggetti che gli saranno necessari per focalizzare la sua magia.

La più importante proprietà terrena di un mago è il suo libro di magia. Nel tomo il mago prende nota di tutti gli incantesimi che conosce, le formule magiche da recitare per invocare le forze della magia e i rituali. In S&S si suppone che ogni mago abbia sempre con sé il suo libro; esso non è mostrato nella scheda del personaggio perché nessun mago lascerebbe mai dietro di sé un libro di magie, né accetterebbe di mostrarlo a chiunque. Un mago studia il suo libro di magie al risveglio, e memorizza gli incantesimi che pensa gli saranno utili durante la giornata.

Per antica tradizione un apprendista mago che abbandona il suo istruttore ha il diritto di copiare tre incantesimi di primo livello dal libro del suo maestro al suo personale. Lo studente dovrà trovare per conto suo ogni altro incantesimo che possa desiderare. Dato che i maghi più potenti hanno modo di copiare i loro incantesimi entro libri di riserva e pergamene, i maghi avventurieri possono a volte rinvenire un artifatto del genere, e approfittarne per aumentare il numero degli incantesimi a loro disposizione.

Ogni qual volta un mago raggiunga un nuovo livello di esperienza gli viene concesso di aggiungere un nuovo incantesimo al suo libro (scelto tra tutti gli incantesimi che esistono al mondo). Questa procedura riflette le nuove capacità che il mago acquisisce studiando e conducendo esperimenti nel suo tempo libero.

### Il chierico

Il chierico è un fedele seguace di uno tra i molti dèi esistenti. La

maggior parte dei chierici nel mondo di S&S si accontentano di passare la loro esistenza in un tempio, pregando a beneficio dei loro fedeli e accudendo alle loro necessità. Alcuni chierici, però, divengono avventurieri: pensano a se stessi come a missionari, che intraprendono spedizioni nei luoghi più strani e misteriosi a maggior gloria del loro dio, ricercando nuove conversioni al loro credo, e con la speranza di distruggere i mostri e gli apparati creati da o per le divinità rivali.

Quando un chierico dorme sogna invariabilmente del suo dio; questa comunione con la divinità gli fornisce la forza e la potenza per invocare l'aiuto del dio, quando sarà sveglio. Dunque, al risveglio il chierico si ritrova con alcuni incantesimi a disposizione: il processo è simile in pratica a quello che i maghi utilizzano per le loro magie, ma da un punto di vista mistico è assai differente. Un mago, infatti, sfrutta le forze dei sogni e incanala nel suo corpo le energie degli universi paralleli per piegare le leggi naturali alla sua volontà. Un chierico, invece, si vede semplicemente assegnare una frazione della possenza del suo dio. Non è impossibile che un chierico che si è dimostrato infedele agli insegnamenti del suo dio (e quindi al suo allineamento prescelto) si ritrovi

senza incantesimi utilizzabili, come punizione divina. A un mago questo non potrebbe mai succedere.

I poteri di un dio sono vastissimi: un dio può fare quasi qualsiasi cosa, ed è tanto più forte quanto maggiore è il numero dei suoi seguaci; un chierico, dal canto suo, può solo approfittare del suo dio per qualche magia limitata. Al risveglio il chierico recita alcune preghiere segrete, che tiene scritte sul suo breviario, e in questo modo riceve alcuni incantesimi che potrà sfruttare nel corso della giornata.

Un chierico appena ordinato riceve dalle mani del suo arciprete le formule magiche necessarie a invocare tre incantesimi qualsiasi; una nuova preghiera gli verrà elargita dal suo dio per ogni ulteriore livello di esperienza.

Il ruffiano

Il ruffiano, o ladro come qualcuno lo chiama, prospera nelle bettole peggio frequentate, e nei vicoli più oscuri. Vive solitamente di espedienti e si diverte a derubare i malcapitati che gli passano troppo vicini.

Un ruffiano è un mediocre combattente, e non può usare incantesimi. Ha, tuttavia, alcune caratteristiche interessanti. innanzitutto, un ruffiano infligge un danno molto maggiore di qualsiasi altra classe di personaggio se riesce a colpire i suoi avversari dalle spalle. Inoltre è l'unico personaggio che può utilizzare le armi da lancio: maghi e chierici, infatti, non hanno ricevuto l'allenamento necessario, mentre i combattenti, ranger e paladini reputano le armi che colpiscono a distanza al di sotto della loro considerazione; si tratta, a loro parere, di armi adatte solo ai codardi, ai vili e a quanti non posseggano un ethos solido. I ruffiani, dal canto loro, pensano di rispondere pienamente a questi requisiti.

Un ruffiano è anche l'unica persona in un gruppo che tiene attivamente sotto controllo il terreno che il gruppo attraversa, alla ricerca di trappole. Quando un ruffiano localizza una trappola procede a disarmarla, in modo da renderla inoffensiva.

L'abilità del ruffiano di trovare e rimuovere le trappole cresce con il suo livello di esperienza.

Per ottenere la massima efficacia da un ruffiano, mettigli dapprima in mano un'arma da taglio (per esempio una daga, o una spada corta), poi mettigli nell'altra mano una arma da lancio (per esempio la fionda) e i proiettili a disposizione (per esempio una borsa di sassi in saccoccia). Se il ruffiano ha a disposizione un'arma da taglio, quando esaurirà i proiettili passerà automaticamente all'altra arma.

La reputazione dei ruffiani è bassissima: non stupitevi dunque di trovarli nei locali peggiori…

#### Il ranger

I ranger sono studenti di magia che non andavano troppo bene a scuola. Hanno dunque abbandonato gli studi prima di ricevere il diploma, e hanno cominciato a viaggiare per il mondo, cercando di imparare con la pratica quello che trovavano difficoltà a capire sui libri. Di conseguenza, imparano innanzitutto a difendersi, e diventano dei guerrieri quasi abili quanto i combattenti stessi.

Un ranger continua i suoi studi di magia nel tempo libero, e prima o poi acquisisce la possibilità di lanciare incantesimi come un mago. Ai fini del gioco, un ranger acquista la capacità di fare incantesimi al quarto livello di esperienza, e per tutta la sua carriera di incantatore può lanciare incantesimi come un mago di abilità tre livelli inferiore alla sua.

**Attenzione**! Alcuni giocatori inesperti prediligono i ranger e i paladini ai combattenti, perché contano sul fatto che un ranger è sia combattente che mago, e un paladino è sia combattente che chierico. Anche se il ragionamento non è sbagliato, bisogna ricordare che ranger e paladini richiedono molti punti esperienza per passare di livello: così, mentre un ranger del terzo livello con 10.000 punti esperienza avrebbe grossi problemi ad affrontare un orco, un combattente con lo stesso numero di punti esperienza avrebbe già raggiunto il quinto livello e potrebbe sconfiggere lo stesso mostro con relativa facilità. D'altra parte, un ranger di alto livello potrebbe facilmente sconfiggere un combattente di alto livello, approfittando degli incantesimi a sua disposizione. Per vincere serve una strategia flessibile, che tenga conto dei pregi e dei difetti di ciascuna classe.

Un ranger non ha mai un atteggiamento radicale nei confronti della vita: per questo motivo un ranger non assumerà mai uno dei quattro allineamenti estremi. I ranger hanno allineamento Neutrale, Puro bene, Puro male, Puro ordine o Puro caos.

I ranger amano raccontare storie agli abitanti delle città e dei villaggi che non hanno mai abbandonato il posto dove sono nati. Per questo motivo che volesse trovare un ranger dovrebbe visitare le locande e le taverne.

Dal sesto livello in poi, un ranger ha la possibilità di colpire i suoi avversari più di una volta per ogni turno di combattimento.

Il paladino

Un paladino è un personaggio molto curioso: religioso e pio come un chierico se non di più, ma robusto come un combattente. Per superare l'apparente contraddizione il futuro paladino si ritira in un monastero, dove viene istruito nei precetti religiosi ed affina le sue abilità fisiche. I monasteri dove si istruiscono i paladini sono tipicamente seclusi in località lontane dalla civilizzazione: sul picco di una montagna, ai bordi di un deserto o in mezzo a una palude. Lo scopo è di tenere il più possibile isolati i giovani paladini, lontani dal mondo e dalle sue tentazioni. Al termine di un corso di studi che elimina tutti i giovani tranne i più convinti, i paladini ricevono il cavalierato. Pochi tra loro escono, comunque, dalle mura del loro monastero, tranne che nel caso di guerre civili o religiose, o in tempi di grande calamità.

Alcuni, ma pochi, decidono di tentare la vita dell'avventuriero, nel tentativo di bandire le forze del male dal mondo. (Tutti i paladini, infatti, sono devoti credenti nella causa del Bene e dell'Ordine).

A causa della loro educazione religiosa, i paladini sono creature

orgogliose e naif, timide e scavezzacollo insieme.

Il paladino è un abile guerriero, le cui abilità con le armi non sono seconde a nessuno. Quando raggiunge il quarto livello di esperienza il paladino acquisisce anche la capacità di lanciare incantesimi come un chierico.

A causa della loro vicinanza ai loro dèi, i paladini sono benedetti con poteri particolari. Il più notevole tra questi è la assoluta resistenza del paladino a ogni tipo di malattia, di natura ordinaria o magica. Il paladino è anche particolarmente resistente al veleno, specialmente ai livelli di esperienza più alti.

Queste stesse abilità rendono il paladino particolarmente suscettibile agli attacchi degli incantesimi creati per bandire le forze sovrannaturali. I chierici malvagi possono infatti utilizzare delle sottili variazioni degli incantesimi come "Maledizione" o "Anatema" per colpire i paladini.

Dal sesto livello in poi, un paladino ha la possibilità di colpire i suoi avversari più di una volta per ogni turno di combattimento.

I paladini sono, necessariamente, dei fanatici religiosi. Per questo motivo, solo gli umani possono diventare paladini: nani, elfi e gnomi, appartenendo a razze più antiche e sagge, cui manca l'irragionevolezza necessaria per il paladinato.

### **Le razze**

Con S&S versione 1.5 si introducono tre razze non umane per i personaggi.

Il nano

Un nano ha costituzione superiore alla media, e destrezza inferiore alla media. I nani sono guerrieri feroci, e combattono meglio quando si trovano sottoterra. Godono di una vita molto più lunga di quella degli umani, e sono refrattari alla magia. Per questo motivo un nano non può scegliere per sé una carriera di mago o di ranger

L'elfo

Gli elfi sono creature gaie e spensierate, sempre pronte a cantare, ballare e ubriacarsi in compagnia. Essendo così predisposti all'edonismo, gli elfi non possono divenire chierici.

Un elfo è molto più destro di un essere umano, ma meno robusto. Gli elfi combattono meglio degli umani nelle foreste e nelle grandi pianure aperte, ma si trovano a disagio al chiuso e sottoterra: in quegli ambienti non riescono a dare il meglio di se stessi.

Lo gnomo

Gli gnomi sono dei lontani cugini dei nani, ancora più piccoli e leggeri. Non godono di nessuna resistenza speciale alla magia, né sono più robusti o meno destri di un umano medio Tuttavia, condividono la preferenza dei nani per gli ambienti chiusi.

A causa delle loro dimensioni limitate, gli gnomi hanno sviluppato speciali tecniche di combattimento, e un'inaudita ferocia, contro gli avversari più grandi (i giganti e gli altri nemici naturali del loro popolo di dimensioni superiori a quella umana). Contro nemici di grande taglia, dunque, gli gnomi sono specialmente pericolosi.

## **L'esperienza**

Nel nostro universo la gente studia e lavora, apprende e migliora: l'esperienza migliora l'abilità di ciascuno nel suo lavoro. Anche nel mondo di S&S i personaggi più esperti sono i più abili. Un mago esperto può usare più incantesimi, e i suoi incantesimi sono più potenti. Un combattente più esperto colpisce il suo avversario con maggior frequenza durante un combattimento. E così via.

Un personaggio guadagna in esperienza scoprendo tesori e uccidendo mostri. Man mano che un personaggio guadagna esperienza (misurata in "punti esperienza", abbreviato come XP) la barra che si trova nella sua scheda personale, in alto a destra, si riempie. Quando la barra è completamente piena, il personaggio acquisisce nuovi poteri (si dice che il personaggio ha acquisito un nuovo livello di esperienza). A questo punto la barra si svuota e ricomincia la sua lenta crescita.

Per ogni personaggio, un nuovo livello di esperienza significa più punti ferita (il personaggio è più difficile da uccidere) e maggiori abilità in combattimento. Nel caso di un personaggio che è in grado di lanciare incantesimi (maghi e chierici, nonché ranger e paladini di alto livello), un nuovo livello di esperienza significa più incantesimi a disposizione.

Ogni volta che un Sognatore (cioè un incantatore) guadagna un nuovo livello di esperienza, un nuovo incantesimo viene aggiunto al suo libro di incantesimi. L'incantatore, inoltre, può memorizzare un numero maggiore di incantesimi, e quindi usare più incantesimi durante ciascuna giornata, tempo di gioco.

## **Le caratteristiche**

Sei caratteristiche descrivono le abilità di ogni personaggio: intelligenza, forza, destrezza, robustezza, saggezza e carisma.

Per un essere umano, ciascuna di queste caratteristiche viene valutata con un numero compreso fra 3 (il minimo) e 18 (il massimo). Nel caso di personaggi umanoidi (elfi, nani e gnomi) le caratteristiche possono eccezionalmente scendere sotto il 3 o salire oltre il 18.

L'intelligenza

L'intelligenza è la capacità di risolvere problemi. Il numero di intelligenza rappresenta ciò che normalmente si definisce QI, o quoziente intellettivo, del personaggio. In S&S il coefficiente di intelligenza rappresenta anche le capacità di memorizzazione, l'intuito e la maggior parte delle caratteristiche mentali.

L'intelligenza è la più importante caratteristica di un mago. Gli incantesimi di livello più alto, infatti, sono disponibili solo per i maghi con altissima intelligenza. Inoltre, i maghi più stupidi potrebbero formulare male un incantesimo, e scoprire con loro orrore che gli effetti di questo si sono invertiti…

L'Intelligenza è la caratteristica meno importante per un paladino (che tipicamente preferisce affidarsi alla fede piuttosto che al cervello). La saggezza

Con saggezza intendiamo la forza d'animo di un personaggio, e con essa la capacità di sopportazione, la costanza e l'abilità di concentrarsi su un problema escludendo ogni altro pensiero. Un personaggio con alta saggezza sarà più difficilmente attaccabile da incantesimi mentali, e le creature malvagie sovrannaturali avranno maggiori difficoltà nel tentarne la possessione.

La saggezza è la caratteristica più importante per un chierico. Solo i chierici con grande saggezza possono ottenere dai loro dei gli incantesimi di livello più elevato; inoltre, anche gli incantesimi più semplici hanno un effetto superiore se il chierico che li lancia ha una saggezza superiore.

La saggezza è invece la caratteristica meno importante per i ruffiani. La forza

Per forza si intende la capacità di sollevare pesi. Per definizione, un personaggio con forza 18 ha la capacità di sollevare il suo stesso peso sopra la testa. Non bisogna commettere l'errore di sottovalutare l'importanza di questa caratteristica. Se nel gruppo non c'è un personaggio sufficientemente forte, una cesta d'oro potrebbe restare al suo posto nel profondo di un sotterraneo; un personaggio debole potrebbe dover rinunciare alla protezione offerta da una armatura completa solo a causa del suo peso. Inoltre, un pacco con una settimana in più di razioni potrebbe rappresentare la differenza tra la vita e la morte se il gruppo finisse intrappolato in un sotterraneo e dovesse cercare una via d'uscita tra cunicoli tortuosi. Una forza elevata aumenta la capacità di un combattente, paladino e ranger di infliggere danno agli avversari.

La forza è la caratteristica più importante per un ranger, e la meno importante per un mago.

La destrezza

Per destrezza di intende prontezza di riflessi, velocità nella corsa, coordinazione occhio-mano. È una caratteristica particolarmente importante, perché un personaggio destro è più difficile da colpire, e solitamente colpisce per primo durante un combattimento.

La destrezza è la caratteristica più importante per i ruffiani, I ruffiani, infatti, sono l'unica classe di personaggi a poter usare le armi da lancio, e una buona destrezza è indispensabile per prendere bene la mira.

La destrezza è la caratteristica meno importante per i chierici. Tuttavia, un chierico con alta destrezza gode comunque dei benefici associati ad essa (classe di armatura inferiore).

La robustezza

La robustezza misura la capacità di un personaggio di resistere allo stress, alla fatica, al dolore. Per questo motivo, un personaggio robusto è tipicamente un personaggio più difficile da uccidere: è in grado di sopportare un numero maggiore di punti ferita prima di soccombere.

Un personaggio con coefficiente di robustezza alto guadagna consistentemente più punti ferita a ogni passaggio ad un nuovo livello di esperienza. Per questo motivo il vantaggio di una robustezza elevata è minimo ai primi livelli, ma diviene enorme man mano che il personaggio progredisce in esperienza.

La robustezza è la caratteristica più importante per i combattenti (si tratta dei personaggi che beneficiano maggiormente da una robustezza elevata). Una costituzione robusta è importante per chiunque, e perciò la robustezza non è considerata la caratteristica meno importante per nessuna delle classi di personaggi.

### Il carisma

Per carisma si intende sia la beltà fisica del personaggio sia la sua abilità di persuadere un interlocutore o un pubblico. Di primo acchito, il carisma potrebbe sembrare una caratteristica poco interessante, ma non bisogna lasciarsi ingannare: un personaggio con carisma elevato potrebbe persino venire attivamente aiutato dai mostri che incontra e che hanno un allineamento non troppo differente dal suo.

Il carisma è la caratteristica più importante per i paladini (che si considerano missionari, e quindi cercano sempre di persuadere gli altri della bontà del loro credo).

Il carisma è la caratteristica meno importante per i combattenti.

### **Le razze**

In Sogni & Spade, versione 1.0, i personaggi vengono sempre creati di

razza umana. Nella prossima versione 1.1 sarà possibile creare anche personaggi di razza elfa, nana e gnoma.

### **L'equipaggiamento**

L'equipaggiamento di base per gli avventurieri può essere acquistato con facilità nei negozi di armi e armature, che abbondano nell'Impero. Gli oggetti più interessanti si trovano, però, nel corso delle avventure: i mostri più intelligenti e più potenti collezionano oggetti preziosi, oro e oggetti magici — il tesoro più prezioso di tutti.

Per il resto, il cibo può venire acquistato nelle locande e al piano terra dei bordelli. I templi e i negozi degli alchimisti (all'interno delle torri dei maghi) vendono gli

oggetti di potere (come l'ambra e il mercurio) che vanno utilizzati come componenti materiali degli oggetti magici.

Andiamo a far la spesa

Quando create un personaggio, aggiungendolo per la prima volta al gruppo, non ottenete altro che un personaggio privo di qualsiasi dotazione. Il personaggio ha con sé, però, una piccola dotazione di monete d'oro, con le quali potrete acquistare armi e armature, cibo e componenti materiali, e altri oggetti utili.

La maggior parte degli acquisti avvengono all'interno di negozi. Un negozio è un posto speciale, che solitamente si trova all'interno di città e villaggi. È immediatamente riconoscibile perché non appena vi entrate la finestra principale effettua una drastica trasformazione: la mappa sparisce e una lista degli oggetti in vendita prende il suo posto.

I negozi maggiori, nelle città, offrono decine di oggetti. Altri negozi sono estremamente specializzati e mettono in vendita solo pochi oggetti — magari uno o due.

Per comprare qualcosa all'interno di un negozio basta cliccare sull'icona del personaggio che vuole fare l'acquisto, poi fare click sull'oggetto da comprare, e infine premere il pulsante "Compra". Si sente il rumore di alcune monete che cambiano padrone, e l'oggetto viene trasferito nel sacco dell'acquirente. C'è una scorciatoia: si può fare doppio clic sull'icona dell'oggetto per procedere all'acquisto.

Il prezzo richiesto dal venditore viene tolto dalle monete che il personaggio porta con sé. Se il personaggio che compra non ha abbastanza soldi, gli altri membri del gruppo fanno automaticamente una colletta: il denaro, in questo caso, viene preso dall'acquirente e dagli altri membri del gruppo (in ordine dal primo in alto sino all'ultimo in basso). Se il gruppo, nel suo insieme, non possiede abbastanza denaro, l'acquisto non avviene. In questo caso il giocatore viene notificato della carenza di denaro (naturalmente, la voce Notifica dev'essere selezionata nel menu Gioco).

Oggetti ricaricabili

In alcuni rari casi, l'oggetto acquistato non sembra materializzarsi nel sacco: ma niente paura, i negozianti di S&S sono sempre di un'onestà specchiata! Se il personaggio possiede già — per esempio — una faretra di frecce, e ne acquista un'altra, tutte le frecce comprate vengono messe nella faretra che il personaggio possiede già. In questo modo il sacco non si riempie indiscriminatamente.

D'ora in poi, quando ci riferiremo agli oggetti che possono venire raggruppati parleremo per convenzione di oggetti ricaricabili. Sono oggetti ricaricabili le razioni, quasi tutti i componenti per incantesimi e le munizioni per armi da lancio.

La maggior parte degli oggetti ricaricabili sono anche suddivisibili. La faretra che contiene ventiquattro frecce può venire divisa: se un personaggio ha terminato le frecce, un'altro può dargli parte delle sue per continuare a usare l'arco.

Per suddividere un oggetto basta premere il pulsante "Dividi" nella scheda dell'oggetto.

La scheda del personaggio

Facendo doppio clic sull'icona di un personaggio appare la sua scheda personale. La scheda è composta di quattro pagine.

Nella barra informazioni della finestra ci sono quattro icone, che rappresentano (da sinistra verso destra) le statistiche, l'equipaggiamento, gli incantesimi e le informazioni.

Per "informazioni" intendiamo una spiegazione delle sigle usate nella pagina delle statistiche. Ma ecco una spiegazione più dettagliata:

In alto a sinistra appaiono le caratteristiche del personaggio. Le caratteristiche sono spiegate in I personaggi/Le caratteristiche.

In alto a destra appare la CA (classe di armatura) del personaggio. Questo numero esprime la protezione contro i colpi fisici. Più basso il numero, migliore la protezione. La CA parte da dieci (la peggiore possibile) e può venire fatta salire grazie:

- a una buona destrezza (vale per tutti i personaggi);
- a una armatura (tutti tranne i maghi);
- a uno scudo (tutti tranne maghi e ruffiani);
- a un oggetto magico di protezione.

Sotto la CA appare il numero di XP, o punti esperienza, del personaggio. Gli XP sono spiegati in I personaggi/L'esperienza.

Sotto il riquadro con CA e XP appare un piccolo riquadro che riporta l'allineamento del personaggio. Il concetto di allineamento è spiegato in I personaggi/L'allineamento.

Al centro della scheda si trova una barra con l'indicazione dei PF, o punti ferita, del personaggio. Una barra totalmente verde indica un personaggio in buona salute. Tanto più la barra è rossa tanto più il personaggio è vicino alla morte. Il numero di punti ferita rimasti indica la quantità di danno che il personaggio può ancora subire prima di restare ucciso.

L'età del personaggio è indicata subito al di sotto dei punti ferita. Un personaggio comincia ad accumulare svantaggi quando l'età cresce: sopra i 70 anni (per gli umani) il personaggio non può più venire resuscitato tramite incantesimo e dovrebbe venire pensionato a favore di un suo emulo più giovane. L'età di un personaggio viene aumentata per convenzione il 1° Piovoso di ogni anno. Alcuni incantesimi possono far invecchiare i personaggi. Alcuni oggetti magici molto rari potrebbero ringiovanirlo.

Sotto l'età si trova l'indicazione del numero di AO (ovvero Aquile d'Oro) che il personaggio porta con sé. Le AO sono le monete dell'Impero Umano del Nord, e recano a fronte un profilo dell'ormai leggendario imperatore Lord Welkenjar I. Sul retro un'aquila (che dà nome alla moneta) nell'atto di spiccare il volo. Ogni AO pesa 45 grammi, ed è coniata con oro a diciotto carati: la eccellente qualità di questa moneta la rende accettata in tutto il mondo.

L'ultimo riquadro, in basso nella pagina statistiche della scheda, riporta l'altezza (in pollici) e il peso (in libbre) del personaggio. Nella versione 1.0 di S&S queste caratteristiche non hanno alcuna importanza. Infine, il carico, che merita un paragrafo a parte.

Peso e carico

Sulla scheda del personaggio, nella prima pagina, viene espresso il carico massimo e il carico presente del personaggio. Per carico massimo si intende il peso che il personaggio può trasportare. È espresso in AO.

Un personaggio può trasportare sino all'80% del suo carico massimo senza problemi. Se il peso trasportato supera questa cifra, il personaggio è sovraccarico, e sulla sua scheda appare un puntino rosso. Un personaggio sovraccarico ha grossi problemi durante il combattimento: spesso non riesce a muoversi con sufficiente prontezza e perde il turno; in questo caso lo si sente tossire (se il Suono è abilitato nel menu Gioco, naturalmente).

È possibile far trasportare più del 100% del carico massimo a un personaggio, ma in questo caso sorgono ben presto dei problemi...

Il numero di monete d'oro (AO) che il personaggio porta con sé viene messo in conto nel calcolo del peso trasportato! per questo motivo è buona norma recarsi in banca ogni tanto e depositare tutti i contanti che non servono.

Com'è naturale pensare, alcuni oggetti perdono peso quando vengono usati. Per esempio, un pacco di razioni perde peso man mano che viene consumato.

La finestra informazioni di un oggetto

Per avere tutte le informazioni su un oggetto che un personaggio possiede basta fare doppio clic sulla sua icona. Appare una finestrella che mostra nome, peso e icona dell'oggetto. Se l'oggetto è ricaricabile (vedi) nella finestra appare anche il numero di cariche/dosi rimaste. Per esempio, quando si acquista del cibo in una locanda, il locandiere offre un pacco di razioni che durano per una settimana. Nella finestra appare la scritta "Dosi rimaste: 7".

Altre informazioni rilevanti possono apparire nella finestrella, in rosso.

La finestra contiene anche tre pulsanti, che vanno usati per vendere, abbandonare o usare l'oggetto. Le prime due possibilità si commentano da sole (va notato, comunque, che si può vendere un oggetto solo all'interno di un negozio). Il pulsante "Usa" normalmente non serve: in genere un personaggio beneficia dal possesso di un oggetto semplicemente indossandolo in un punto appropriato del corpo. Ci sono eccezioni notevoli: per esempio le sorgenti di luce (come lanterne e torce), che vanno usate per accenderle. Oppure le bacchette magiche, e la maggior parte degli oggetti magici, che vanno usati per invocarne la magia.

Equipaggiamento indossato

Il possesso di un oggetto all'interno del sacco non provoca nessun beneficio. Per godere dei vantaggi di un acquisto (per esempio, una armatura nuova fiammante) bisogna indossarlo. Per controllare l'equipaggiamento del personaggio bisogna fare clic sull'icona dell'equipaggiamento, quella con la sagoma di un omino.

Per equipaggiare un personaggio si trascinano le icone degli oggetti nei punti appropriati della sua silhouette. Per esempio, se avete appena comprato una spada e una armatura per il vostro personaggio, Zirk il ranger, dovreste cliccare sulla spada e trascinarla su uno dei due quadratini che rappresentano le mani di Zirk. Poi prendete l'armatura e trascinatela sul quadrato che si trova sul torace del ranger. Non appena gli oggetti sono a posto vengono sfruttati. Quando la spada è in mano il ranger fa più danno in combattimento (sulla scheda appare la scritta

"Arma in uso: spada"). Quando l'armatura è sul corpo, la classe di armatura del personaggio scende, indicando che il ranger è colpibile dagli avversari con molta maggior difficoltà.

Ogni qual volta un oggetto viene indossato o comunque posto in uso, S&S scrive nella finestra del Diario qualcosa come "Zirk indossa l'Armatura".

Notate che alcuni oggetti possono venire utilizzati solo da alcune classi di personaggi. Per esempio, se Zirk cerca di passare la sua armatura a Flit il mago, il trasferimento fallisce — se il suono è abilitato nel menu Gioco si sente un "buzz". Per inciso, tutti i personaggi possono tenere qualsiasi oggetto nel sacco: è solo l'atto di indossare che viene impedito.

L'applicazione S&S impedisce anche gli spostamenti insensati: per esempio, non si può mettere un'armatura in tasca a Zirk. Per inciso, il quadratino bianco più in alto nella scheda (quello vicino alla testa del personaggio) rappresenta le spalle del personaggio: di solito i ruffiani ci tengono la faretra.

Può succedere che vogliate trasferire un oggetto da un personaggio ad un altro. Il metodo è molto semplice: aprite la scheda personale di entrambi i personaggi. Fate apparire l'equipaggiamento di entrambi cliccando sul pulsante Equipaggiamento (il secondo da sinistra). A questo punto trascinate l'icona dell'oggetto da spostare dalla scheda del primo personaggio a quella del secondo.

# **4. Vivere in un sogno**

## **Il combattimento**

Il corpo a corpo

Combattere in S&S è molto semplice. Quando i personaggi incontrano una creatura potenzialmente pericolosa sullo schermo si apre una nuova finestra (chiamata "l'arena"). In quella finestra si trova una mappa tattica del luogo dove avviene lo scontro, e sono visibili tutti i personaggi (un'icona ciascuno) e i mostri (idem).

Tutti i personaggi e tutti i mostri vengono selezionati, uno alla volta, e hanno una possibilità di azione. Per muovere un personaggio si usa la stessa tecnica con la quale si muove il gruppo nella finestra principale, e cioè ci clicca nelle vicinanze dell'icona oppure si usa il tastierino numerico. Un personaggio o un mostro può fuggire dall'arena (lasciando che i suoi compagni di gruppo sopportino il resto del combattimento) semplicemente raggiungendo uno dei bordi bianchi.

Per tentare di colpire un mostro bisogna prima avvicinarlo e poi fare clic sulla sua icona.

Per lanciare un incantesimo a un avversario o a un altro membro del gruppo basta premete il tasto K quando è di turno un incantatore. (Oppure si può scegliere "Incanta" dal menu Personaggio). Appare la scheda del personaggio, aperta sulla pagina degli incantesimi, e a questo punto basta fare doppio clic sul nome dell'incantesimo prescelto.

Se l'incantesimo va focalizzato su un punto preciso appare la scritta "Fa clic su un mostro" oppure "Fa clic nell'arena". In questo caso, si sposta il mouse sull'arena, e si fa clic sul bersaglio prescelto. Quando il cursore si trova su un possibile bersaglio si trasforma dalla solita freccia a un mirino. Se il mouse resta a forma di freccia allora il bersaglio non è raggiungibile (probabilmente è troppo lontano perché l'incantesimo possa avere effetto).

Quando il combattimento ha termine la finestra di combattimento sparisce.

Armi da lancio

Un personaggio o un mostro fornito di arco e frecce, oppure di balestra, o fionda, può colpire da lontano. Per far usare l'arma da lancio a un personaggio basta premere T sulla tastiera, oppure scegliere Lancia dal menu Personaggio. A questo punto si fa clic sull'icona del bersaglio prescelto.

Attenzione: in Spade & Sogni 1.0 nessun oggetto costituisce un ostacolo per un lancio. In altre parole, il mago non può nascondersi dietro a un muro di pietra per difendersi dall'arciere avversario. Si tratta di una limitazione che verrà rimossa in una futura versione del sistema di gioco. Per ora va tenuta presente,  $e - se$  possibile  $-$  usata a proprio vantaggio.

I punti ferita
La caratteristica più importante per un personaggio impegnato in combattimento è il numero di punti ferita che gli restano.

Combattenti, paladini e ranger sono i personaggi dotati di un numero maggiore di punti ferita alla partenza. Appena inferiori a questi sono i chierici (sapete, lassù qualcuno li ama), e seguono i ruffiani. I maghi hanno tipicamente pochissimi punti ferita, e per questo motivo tendono a evitare i corpo a corpo in combattimento.

Un personaggio inizia la sua carriera in S&S dotato di un certo quantitativo di punti ferita. Quando un mostro lo colpisce e danneggia, alcuni punti ferita vengono sottratti al totale. Se, in seguito a una serie di colpi, il numero di punti ferita rimasti al personaggio raggiunge lo zero o scende al di sotto, il personaggio muore.

Naturalmente, i punti perduti in seguito a un colpo possono venire recuperati. Per ogni otto ore di riposo, un personaggio recupera un punto ferita (il totale non può comunque superare l'ammontare con il quale il personaggio ha iniziato la partita). È evidente che questo processo richiede parecchio tempo: un metodo più veloce di recuperare passa attraverso l'uso della magia. I chierici, infatti, sono dotati di alcuni incantesimi restorativi: il più semplice è Cura Graffio, che restituisce uno-otto punti ferita a un personaggio uscito malconcio da un combattimento. Per questo motivo è una buona idea avere uno o più personaggi di classe chierico nel proprio gruppo, e fargli studiare diversi incantesimi curativi.

Un gruppo veramente malconcio può anche recarsi in uno dei templi che abbondano nel reame. L'arciprete di ciascun tempio si rende disponibile per curare i questuanti dei loro dolori, in cambio di una donazione per il tempio.

Il cibo

Un personaggio deve mangiare di tanto in tanto. Per questo motivo la prima incombenza per un giocatore è quella di trovare del cibo per i suoi nuovi personaggi.

Le razioni vendute nell'Impero sono di due tipi: normali e compatte (dette anche "da viaggio"), e possono venire acquistate nella maggior parte dei luoghi dove si fa del commercio: negozi, locande, taverne e bordelli. Un pacco di razioni nutre un personaggio per una settimana; non c'è differenza tra le proprietà nutritive delle razioni normali e quelle da viaggio, ma le razioni da viaggio hanno un peso inferiore e un costo superiore.

Un pacco di razione comprende sempre un fiasco d'acqua o vino. Le bevande vendute nelle locande non hanno nessun effetto nutritivo: acquistarne serve solo a rendere il vostro personaggio e il barista più felici (si, questo è un suggerimento).

Un personaggio colto senza cibo subisce danno (i personaggi più robusti soffrono meno la mancanza di cibo), e se lasciato a stomaco vuoto per qualche giorno muore. Il sistema di gioco S&S controlla la presenza di cibo ogni giorno a mezzanotte.

Il riposo

Quando un personaggio riposa recupera un punto ferita perduto in combattimento, entro il limite massimo del numero di punti posseduto inizialmente. Per esempio, Hilda la combattente viene colpita da un coboldo, e subisce un punto ferita. Hilda era partita con dieci punti, ragion per cui Hilda ha ancora nove punti. Dopo un poco Hilda riposa per otto ore, e recupera il punto ferita perduto: ha nuovamente raggiunto il suo massimo di dieci punti. Se Hilda si trattenesse in città per un altro giorno di riposo non guadagnerebbe altri punti, perché dieci è il suo massimo.

L'unico metodo possibile per aumentare il numero massimo di punti ferita per un personaggio è di guadagnare un livello di esperienza.

Il riposo, e i sogni che il sonno porta con sé, è l'unico metodo con il quale un incantatore può memorizzare incantesimi. Un gruppo di personaggi può riposare solo una volta al giorno. Il riposo consuma otto ore, tempo di gioco.

### **Le locande**

Quando durante i tuoi viaggi incontri una locanda, hai a disposizione molte interessanti possibilità.

Scegliendo "Prendi alloggio" puoi restare a pensione per qualche giorno. Il locandiere ospiterà il gruppo nelle sue camere migliori e servirà pasti ben curati. I personaggi, grazie a questo trattamento di tutto riposo, recupereranno i punti vita perduti in combattimento al ritmo di quattro al giorno, anziché uno come avverrebbe se stazionassero all'aperto. Il prezzo è di un'AO al giorno per persona.

Puoi anche lasciare temporaneamente un singolo personaggio del gruppo nella locanda, in modo da permettergli di riposare mentre il resto del gruppo continua l'avventura. Lasciare indietro un personaggio può anche essere una buona idea se è necessario affrontare uno scontro in cui un personaggio si troverebbe in pericolo (per esempio, un paladino contro un potente chierico malvagio, o un mago all'interno di una caverna di cristallo incantata in cui gli incantesimi non funzionano). Quando il gruppo torna a riprendere il compagno deve corrispondere al locandiere una moneta d'oro per ogni giorno passato.

# **5. La magia**

Nel mondo di S&S alcune — poche — persone nascono con un talento innato per la magia. Gli incantatori possono essere maschi o femmine, ed appartengono a tutte le razze conosciute: umani ed elfi sono però gli adepti delle arti magiche normalmente più dotati.

Gli incantatori vengono spesso chiamati dal popolo i Sognatori, perché la loro magia è potenziata e nutrita dai sogni.

Vi sono due forme di magia ben distinte: la magia dell'anima, dominio di chierici di paladini, che il popolo chiama "magia curativa"; e la magia degli oggetti, dominio di maghi e ranger. La magia dell'anima ha effetto sugli esseri viventi: un chierico o paladino di alto livello può curare le ferite, annullare gli effetti del veleno, debellare le malattie, creare cibo, e persino riportare in vita i morti in combattimento.

La magia degli oggetti ha uno spettro di applicazione più generico e ha solitamente effetto sugli oggetti inanimati. È la magia dell'Acqua e del Fuoco, della Terra e dell'Aria.

Gli incantatori trascrivono gli incantesimi a loro disposizione su volumi specialmente predisposti, che portano con sé in ogni momento. Gli incantatori appena diplomati (ordinati, nel caso dei chierici) vengono insigniti di tre incantesimi, scelti da loro tra quelli più semplici.

Quando un incantatore si risveglia dal sonno ha alcuni minuti a disposizione, mentre le forze del sogno sono ancora ben vive in cui, per tessere la forza del sogno in un incantesimo. L'incantatore apre il suo libro di incantesimi e studia l'incantesimo prescelto (o più d'uno se l'incantatore ha un elevato livello di esperienza): le magiche rune che gli permetteranno di invocare l'incantesimo vengono così fissate nella sua mente. Durante il corso della giornata il Sognatore potrà invocare la forza dell'incantesimo a volontà. Una volta che l'incantesimo è stato lanciato sparisce dalla

mente dell'incantatore, che dovrà attendere il giorno successivo per poterne imparare un altro al suo posto.

Per lanciare un incantesimo il Sognatore deve recitare alcune formule magiche, e disegnare nell'aria alcune rune. Questo procedimento richiede assoluta concentrazione e, in media, un minuto di tempo. Alcuni incantesimi particolarmente complessi possono richiedere un tempo maggiore — sino a mezz'ora. Quasi tutti gli incantesimi richiedono anche un componente materiale: un oggetto attraverso il quale l'incantatore focalizza la forza dell'incantesimo. L'oggetto tipicamente viene distrutto quando il potere dell'incantesimo viene rilasciato.

Nei tempi antichi, i sognatori erano costretti a portare con sé molti differenti componenti materiali, poiché ogni incantesimo ne richiedeva — tipicamente — uno particolare. Grazie agli studi teorici del Saggio Rerij, il più noto matemagico dell'Impero Umano del Nord, oggi restano in uso solo una decina di componenti materiali, ad ampio spettro di applicazione.

Dato che la tessitura di un incantesimo richiede concentrazione, un Sognatore non può lanciare incantesimi quando è stato recentemente colpito: il dolore del colpo vanifica la concentrazione. Gli incantesimi che sono caratterizzati da un tempo di preparazione più lungo di un minuto non possono venire eseguiti sul campo di battaglia, quando la concentrazione è forzosamente minore e il tempo a disposizione è scarso.

### **I componenti materiali**

Qualsiasi oggetto potrebbe essere il componente materiale per un

determinato incantesimo. Attorno all'anno 900 Dopo la Caduta, ad esempio, per curare le ferite era in auge la Tela di ragno, e per invocare il Missile Arcano i maghi utilizzavano cristalli di quarzo rosa.

Tuttavia, gli studiosi delle scienze arcane hanno scoperto che alcuni oggetti sono particolarmente vicini ai Piani Superiori e Neteriori dell'esistenza, e hanno per questo motivo un ampio spettro di applicazione: un solo componente materiale può dunque essere usato per più incantesimi, al posto di diverse decine di componenti materiali tra i più diversi usati ai vecchi tempi. Questo semplifica notevolmente la vita professionale dei maghi, che debbono procurarsi e portare con sé un numero limitato di oggetti.

Va comunque ricordato che alcuni incantesimi molto particolari richiedono un componente materiale inusuale. Altri non richiedono alcun componente.

I componenti materiali più comuni vengono venduti dagli alchimisti, che li ricercano, purificano e conservano. Le botteghe degli alchimisti sono solitamente situate nelle vicinanze delle torri ove abitano gli Arcimaghi dell'Impero.

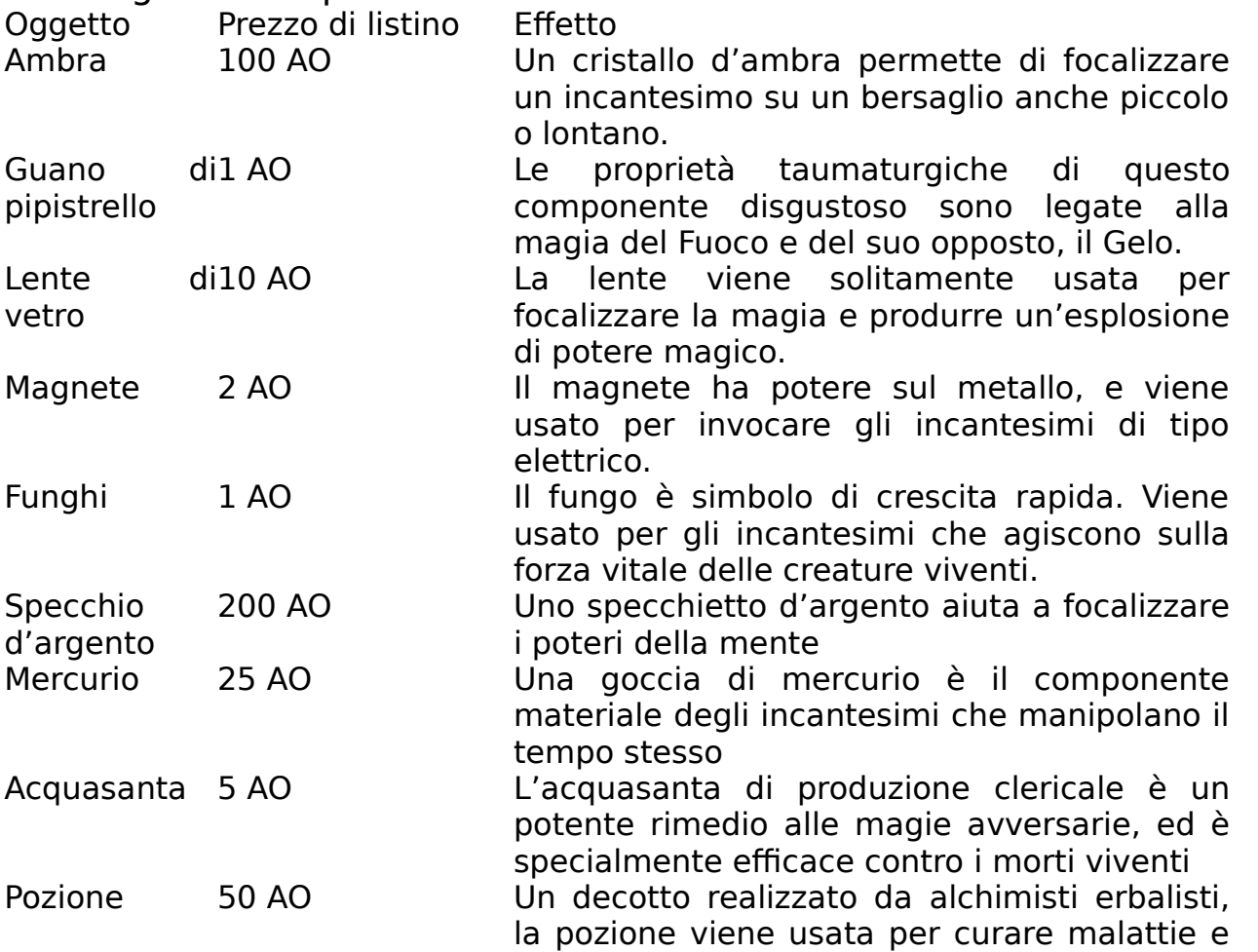

ferite

## **Gli incantesimi**

In questo paragrafo vengono descritti tutti gli incantesimi predefiniti di S&S. Nelle future versioni di S&S il numero di incantesimi disponibili sarà molto superiore, e un designer di scenari può modificare le caratteristiche degli incantesimi esistenti, quindi questa parte del manuale non è e non può essere il riferimento definitivo agli incantesimi.

#### Glossario

Prima di riportare un elenco di incantesimi, definiamo alcuni termini che saranno usati nel seguito.

Area: La dimensione e forma della zona in cui l'incantesimo ha effetto. "Un pers." significa che l'incantesimo può venire lanciato su un membro del gruppo qualsiasi. "Fulmine" significa che l'incantesimo genera una scarica elettrica della lunghezza indicata, a partire dal punto in cui l'incantesimo viene invocato (vedere "raggio"), e con la lunghezza specificata.

Tempo: Alcuni incantesimi hanno senso solo se lanciati durante il combattimento, e vengono indicati con "C". Altri possono venire lanciati solo in tempo di pace, con calma, quando l'incantatore può concentrarsi a lungo sulle rune e le parole magiche, e sono indicati con "P". Un numero limitato di incantesimi può venire lanciato in entrambi i casi, ed è indicato con "CP".

Durata: È la durata dell'incantesimo espressa in minuti. "Perm." significa che gli effetti dell'incantesimo sono permanenti (per esempio, un incantesimo di cura risana una ferita per sempre). Una dicitura come "1 min/livello" significa che la durata è tanto maggiore quanto migliore è l'abilità dell'incantatore. Nel caso dell'esempio l'incantesimo dura 1 minuto se lanciato da incantatore di primo livello, 2 minuti se lanciato da incantatore del secondo, eccetera.

Effetto: Il risultato dell'incantesimo se ha successo. Molti incantesimi sono utilizzati per attaccare un avversario, e in questo caso l'effetto è un danno, espresso in punti ferita, all'avversario. Taluni incantesimi d'attacco divengono più potenti al crescere del livello di esperienza dell'incantatore. Per esempio, Fuocopalla assegna 1-6 punti ferita per livello del mago che lo lancia: in questo caso un mago di primo livello

provocherebbe ferite per 1-6 punti, uno di secondo livello danneggerebbe l'avversario per 2-12 punti, uno di terzo ne causerebbe 3-18 e così via.

Livello: Grado di difficoltà dell'incantesimo. Un personaggio appena creato può utilizzare solo incantesimi di primo livello. Al terzo livello di esperienza, un incantatore acquista la capacità di lanciare anche incantesimi di secondo livello. Al quindi livello di esperienza sa usare anche incantesimi del terzo livello di difficoltà, e così via.

Componente materiale: L'oggetto indispensabile per focalizzare l'incantesimo. L'incantatore deve possedere (anche nel sacco) almeno un esemplare di questo oggetto, che viene consumato durante l'esecuzione della magia.

Raggio: La massima distanza tra l'incantatore e il bersaglio prescelto. Se il raggio è 1, il punto in cui l'incantesimo ha effetto dev'essere contiguo alla posizione dell'incantatore.

TS: Tiro di salvezza. Alcuni incantesimi hanno sempre effetto (e si dice che non ammettono tiro di salvezza). Altri possono venire evitati: il bersaglio può scampare all'effetto, con un salto di lato o con uno sforzo mentale a seconda dei casi. La probabilità di evitare l'attacco magico è maggiore per gli avversari più forti. Si dice allora che c'è un tiro di salvezza (il nome deriva dalla tradizione dei giochi da tavolo, in cui si tira un dado per vedere se il bersaglio scampa all'attacco). Infine, alcuni incantesimi possono venire parzialmente evitati, e si dice che hanno tiro di salvezza 1/2. Questo significa che quando il bersaglio riesce a salvarsi subisce comunque parte del danno: la metà.

#### **Gli incantesimi clericali**

(I paladini possono lanciare incantesimi come chierici dal livello di esperienza inferiore di tre al loro; cioè, un paladino di quarto livello e un chierico di primo livello hanno lo stesso numero di incantesimi, e così anche un paladino di quinto livello e un chierico di secondo, eccetera).

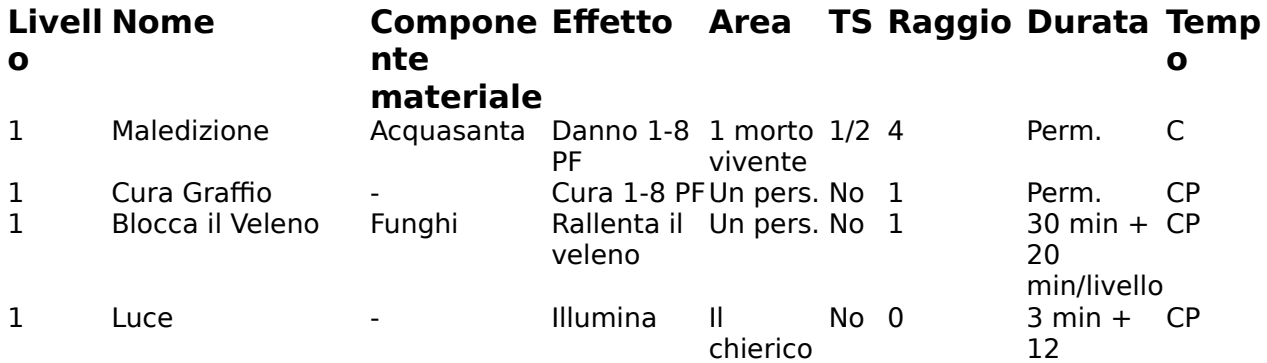

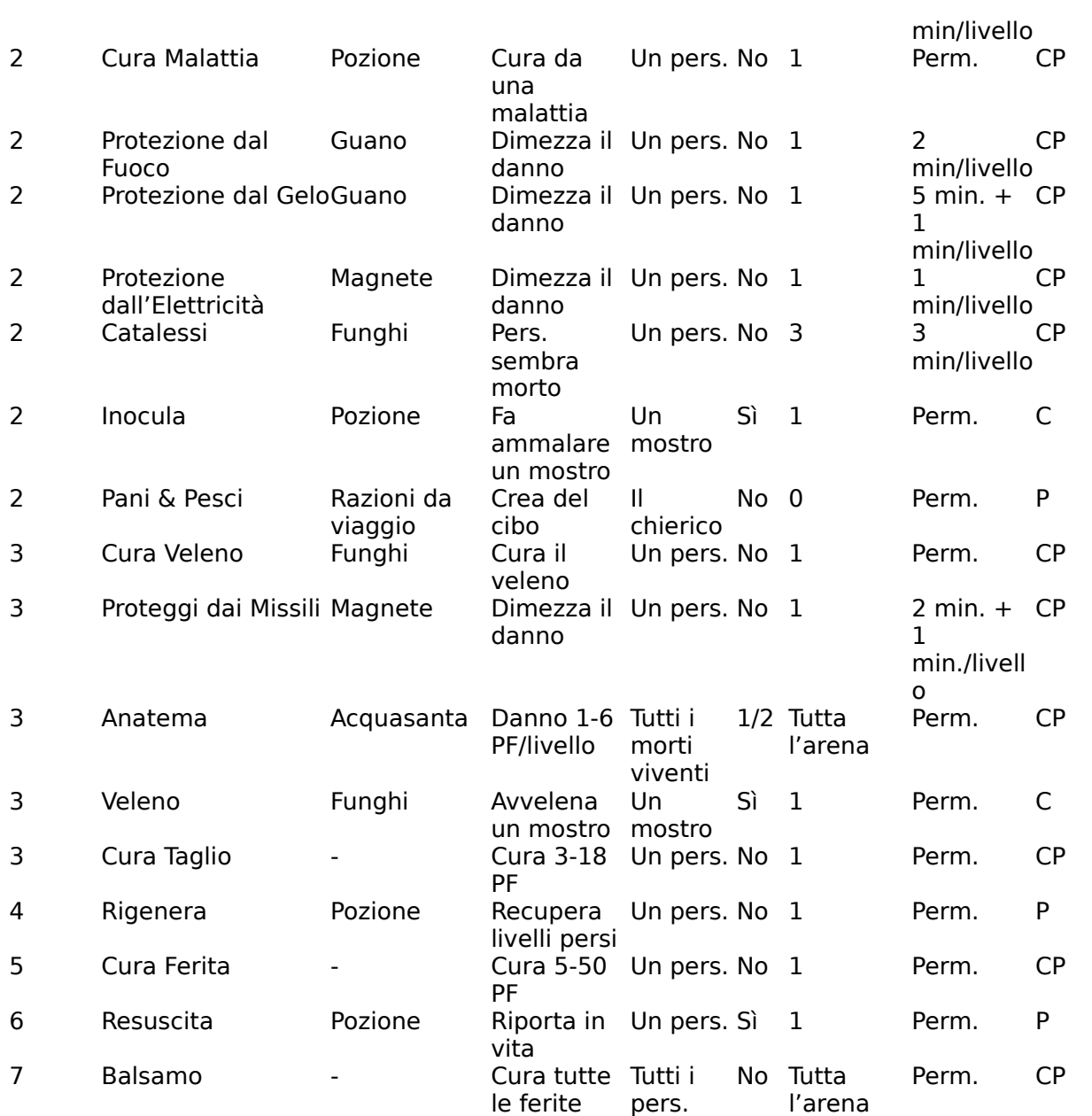

# **I nuovi incantesimi di S&S versione 1.5**

Incantesimi clericali

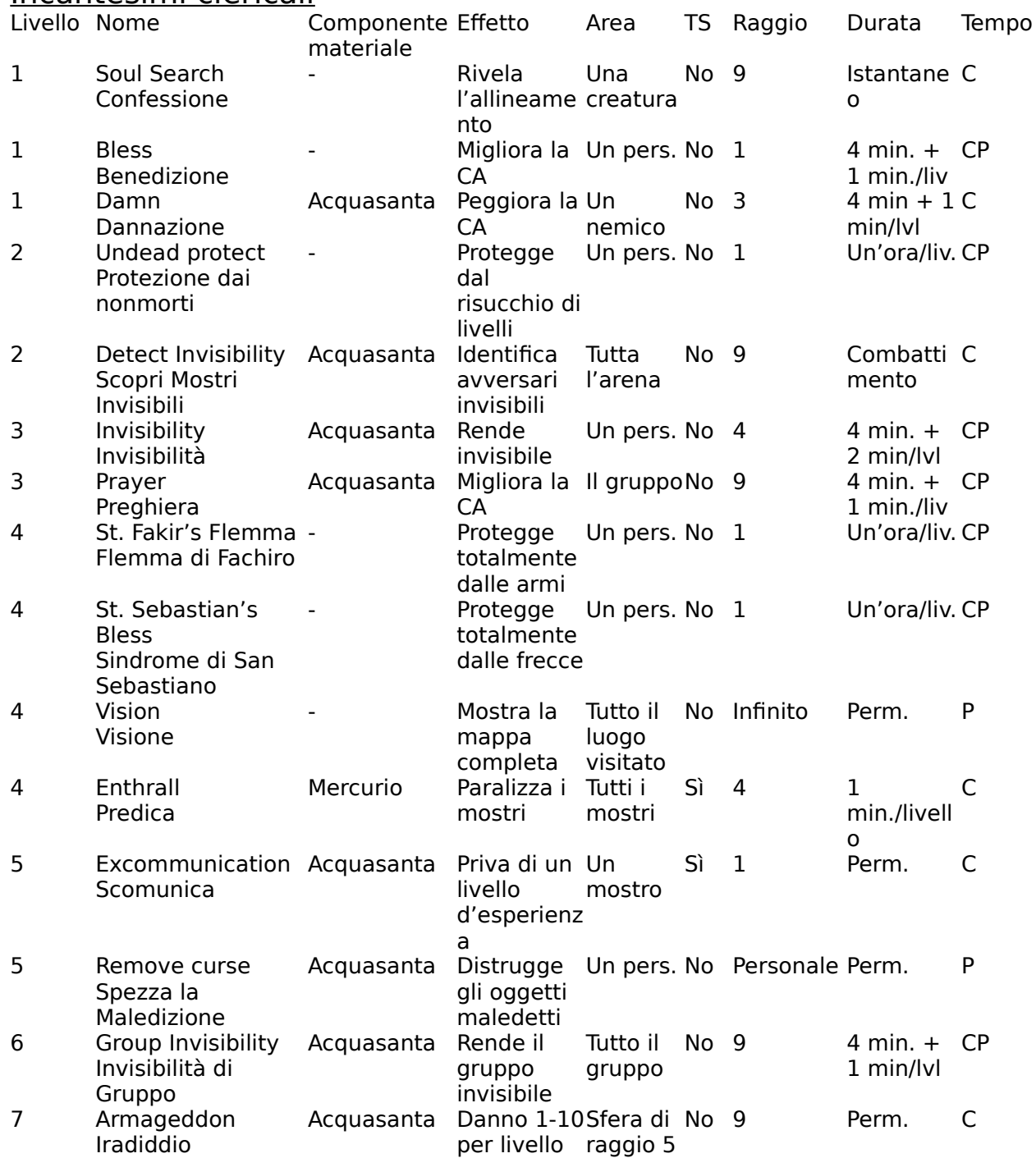

# Descrizione degli incantesimi

Maledizione: Questo incantesimo ha effetto solo sui morti viventi (scheletri animati, zombie, vampiri, mummie e similari). Il chierico maledice il mostro, lanciando verso di lui una fiala di acquasante. Il mostro subisce 1-6 punti ferita per livello del chierico, o la metà se riesce a schivare il colpo.

Cura graffio: il chierico benedice un suo compagno di gruppo (o se stesso), curandogli così da 1 a 8 punti ferita.

Blocca il Veleno: Questo incantesimo rallenta il metabolismo di un compagno di gruppo (o del chierico stesso) che sia stato avvelenato da un mostro. Il veleno smette di avere effetto per alcune decine di minuti, al termine dei quali riprende il suo corso e va curato altrimenti.

Luce: L'incantesimo evoca un fonte di luce sopra la testa del chierico.

Cura Malattia: Questo incantesimo espelle magicamente germi, virus e parassiti dal corpo del soggetto, che viene istantaneamente curato.

Protezione dal Fuoco: Un personaggio protetto dal fuoco subisce solo la metà del danno dagli attacchi basati sul calore, come il fiato di un drago rosso o la Fuocopalla.

Protezione dal Gelo: Un personaggio protetto dal gelo subisce solo la metà del danno dagli attacchi basati sul freddo, come il fiato di un drago bianco o una Tempesta di Ghiaccio.

Protezione dall'Elettricità: Un personaggio protetto dall'elettricità subisce solo la metà del danno dagli attacchi basati su scariche elettriche, come Scintilla di Galvani.

Catalessi: Questo incantesimo può essere invocato solo su un soggetto volente. Genera una semplice illusione che convince gli astante che il soggetto sia morto per un motivo credibile (in combattimento, per un attacco nemico; in tempo di pace, per un incidente o un attacco cardiaco, eccetera). Contemporaneamente manda il soggetto in una specie di coma, dalla quale si risveglia dopo il tempo stabilito. Il soggetto non può svegliarsi prima del tempo, neppure se viene aggredito da una belva affamata. L'incantesimo può essere molto utile per sottrarsi da una situazione drammatica o da un combattimento perso, convincendo gli avversari che hanno sterminato il gruppo.

Inocula: Toccando l'avversario il chierico lo maledice, e provoca l'insorgere in lui di una malattia acuta, che lo lascerà parzialmente incapace di difendersi e aggredire.

Pani & Pesci: Questo incantesimo trasforma un pacco di razioni (viene

solitamente lanciato su un passo nel quale è rimasta una sola razione, o comunque una quantità molto limitata) in un cibo incantato che è in grado di sostenere una persona per due settimane.

Cura Veleno: Versione più potente di Blocca Veleno, questo incantesimo distrugge magicamente tutte le tracce di veleno presenti nei tessuti di un personaggio.

Proteggi dai Missili: Questo incantesimo genera un campo di forza attorno alla creatura che protegge. Il campo di forza è effettivo solo contro le armi da lancio (frecce, sassi, dardi, freccette, shuriken eccetera, ma anche gli aghi di un porcospino gigante o di una manticora), e dimezza il danno che esse infliggerebbero altrimenti.

Anatema: Versione più forte di Maledizione, questo incantesimo infligge danno a tutti i morti viventi presenti nell'arena. Non ha effetto alcuno sulle creature che non siano morti viventi.

Veleno: Toccando un avversario, il chierico provoca la comparsa nel suo flusso sanguigno di una tossina, che indebolisce la creatura. Il veleno infligge un punto ferita per ogni minuto di combattimento. Alcune creature sono naturalmente immuni dal veleno (per esempio, i ragni giganti) e non soffrono alcun danno per questo incantesimo. Altre solo a loro volta velenose ma possono venire avvelenate (per esempio, gli scorpioni giganti).

Cura Taglio: Versione più forte di Cura Graffio che rimedia a danni più consistenti, facendo recuperare al soggetto da 3 a 18 punti ferita.

Rigenera: Alcuni morti viventi, come i vampiri e i demoni, sono in grado di prosciugare psichicamente la mente di un personaggio, derubandolo dei punti esperienza e dei livelli di esperienza accumulati. Questo incantesimo permette di recuperare i punti persi e di ripristinare il personaggio alle sue capacità. Attenzione: tutti i punti esperienza eventualmente guadagnati tra l'istante dell'attacco del mostro e il momento in cui viene lanciato l'incantesimo Rigenera sono persi.

Cura Ferita: Versione più potente di Cura Graffio in cui al bersaglio dell'incantesimo vengono restituiti da 4 a 40 punti ferita.

Resuscita: Questo incantesimo permette al chierico di riportare alla vita un suo compagno di gruppo che sia stato ucciso dai mostri. L'incantesimo non ha sempre effetto positivo: tanto più robusto è il soggetto, tanto maggiori sono le sue possibilità di sopravvivere all'ordalia. Un personaggio resuscitato è estremamente debole, ma in pieno possesso delle sue facoltà. L'incantesimo, come effetto collaterale, cura il veleno e le malattie (vedi gli incantesimi omonimi).

Balsamo: Supremo incantesimo di cura, Balsamo restituisce a tutti i membri del gruppo tutti i punti ferita subiti. Non cura, tuttavia, le malattie ed i veleni che essi potrebbero aver accumulato nel corso delle avventure.

Confessione: Questo incantesimo rivela l'allineamento di una creatura incontrata. È utile per scoprire se le intenzioni dello sconosciuto sono probabilmente benevole o malevole, prima che un possibile combattimento abbia inizio.

Benedizione: Questo incantesimo protegge il personaggio che ne beneficia, creando un'aura luminosa che lo protegge dai colpi. Il personaggio guadagna un punto nella sua Classe d'Armatura sinché l'incantesimo dura.

Maledizione: Opposto di Benedizione, questo incantesimo va lanciato su un avversario e lo renderà maggiormente suscettibile agli attacchi.

Protezione dai non morti: Alcuni morti viventi, come i vampiri, hanno la

capacità di privare un personaggio della sua essenza vitale. Un personaggio prosciugato perde in abilità, punti ferita, numero di incantesimi utilizzabili e può venire riportato alla normalità solo attraverso un incantesimo di alto livello, Rigenera. Se un personaggio viene però protetto attraverso Protezione dai nonmorti, l'attacco del morto vivente perderà di efficacia. Ma atternzione: questo incantesimo protegge soio dal primo attacco del mostro. (Cioè il primo attacco che avrebbe normalmente prosciugato il personaggio viene bloccato; è possibile che il colpo infligga un normale danno fisico).

Scopri mostri invisibili: Alcuni mostri, altamente magici, possono rendersi invisibili. Altri possono ottenere il medesimo effetto attraverso oggetti magici. Questo incantesimo rende visibili i mostri invisibili. Ovviamente, se l'avversario possiede un Anello dell'Invisibilità, portà nuovamente utilizzarlo per rendersi nuovamente invisibile una volta scoperto...

Invisibilità: Questo incantesimo rende un personaggio invisibile agli occhi degli avversari. Normalmente, questo gli permette di attaccare e ferire i nemici indisturbato. Attenzione, però: alcuni mostri possono vedere tramite ultrasuoni; altri si affidano sull'olfatto e l'udito più che sulla vista e riescono comunque a percepire il personaggio invisibile.

Preghiera: Si tratta di una versione più potente dell'incantesimo Benedizione, che protegge l'intero gruppo.

Flemma di Fachiro: Questo incantesimo rende un personaggio scelto dal chierico protetto dagli attacchi fisici. Un singolo attacco fisico che avrebbe normalmente danneggiato il personaggio (affondo di spada, colpo di frusta o simile) viene completamente annullato. L'incantesimo non ha effetto sulle armi penetranti da lancio, come le frecce, nè protegge dagli attacchi magici. Le armi magiche riescono a penetrare l'incantesimo, e possono ferire il personaggio protetto dalla Flemma di Fachiro: ma in questo caso l'incantesimo prosegue e proteggerà comunque il personaggio dal primo attacco inflitto con armi non magiche.

Sindrome di San Sebastiano: Analogo a Flemma di fachiro, questo incantesimo rende un personaggio invulnerabile alle armi da lancio (frecce, dardi, proiettili da fionda)> Valgono le stesse considerazioni viste sopra per l'incantesimo analogo.

Visione: Questo incantesimo rivela per intero la mappa del luogo in cui il chierico si trova.

Predica: Il chierico intona alti lai al cielo. I mostri che si trovano sul luogo, se non effettuano tiro di salvezza, restano ispirati dal chierico e dalle sue parole, smettono di combattere e pendono dalle labbra del chierico. Sinché l'incantesimo ha durata i mostri possono venire colpiti senza timore di ritorsioni.

Scomunica: Questo incantesimo invoca l'ira divina sull'avversario del chierico, e ne diminuisce il numero di punti vita, la capacità di combattere e talora persino le dimensioni. Se il mostro sa lanciare incantesimi, numero durata e potenza delle sue magie sono ridotti.

Spezza la maledizione: Alcuni chierici e maghi malvagi sono in grado di creare oggetti magici maledetti. Per esempio, uno scudo maledetto aumenta (anziché diminuirle) le possibilità di un avversario di colpire chi lo indossa.

Una volta posti in uso da un malcapitato, gli oggetti maledetti non possono venire rimossi: solo questo incantesimo può liberare un personaggio da un oggetto maledetto, distruggendolo.

Questo incantesimo può anche venire usato per privare un mago della

sua Magospada (vedi), anche se del tipo +1.

Invisibilità di Gruppo: Questo incantesimo estende gli effetti dell'incantesimo Invisibilità (vedi sopra) a tutti i membri del gruppo. Valgono tutte le osservazioni viste sopra per l'incantesimo base.

Iradiddio: Con questo incantesimo il chierico invoca la giusta collera del suo dio sui suoi avversari. Immediatamente cala dal cielo una pioggia di fuoco che fa giustizia dei malcapitati.

#### **Incantesimi da mago**

(I ranger lanciano incantesimi come un mago di tre livelli di esperienza inferiore al loro).

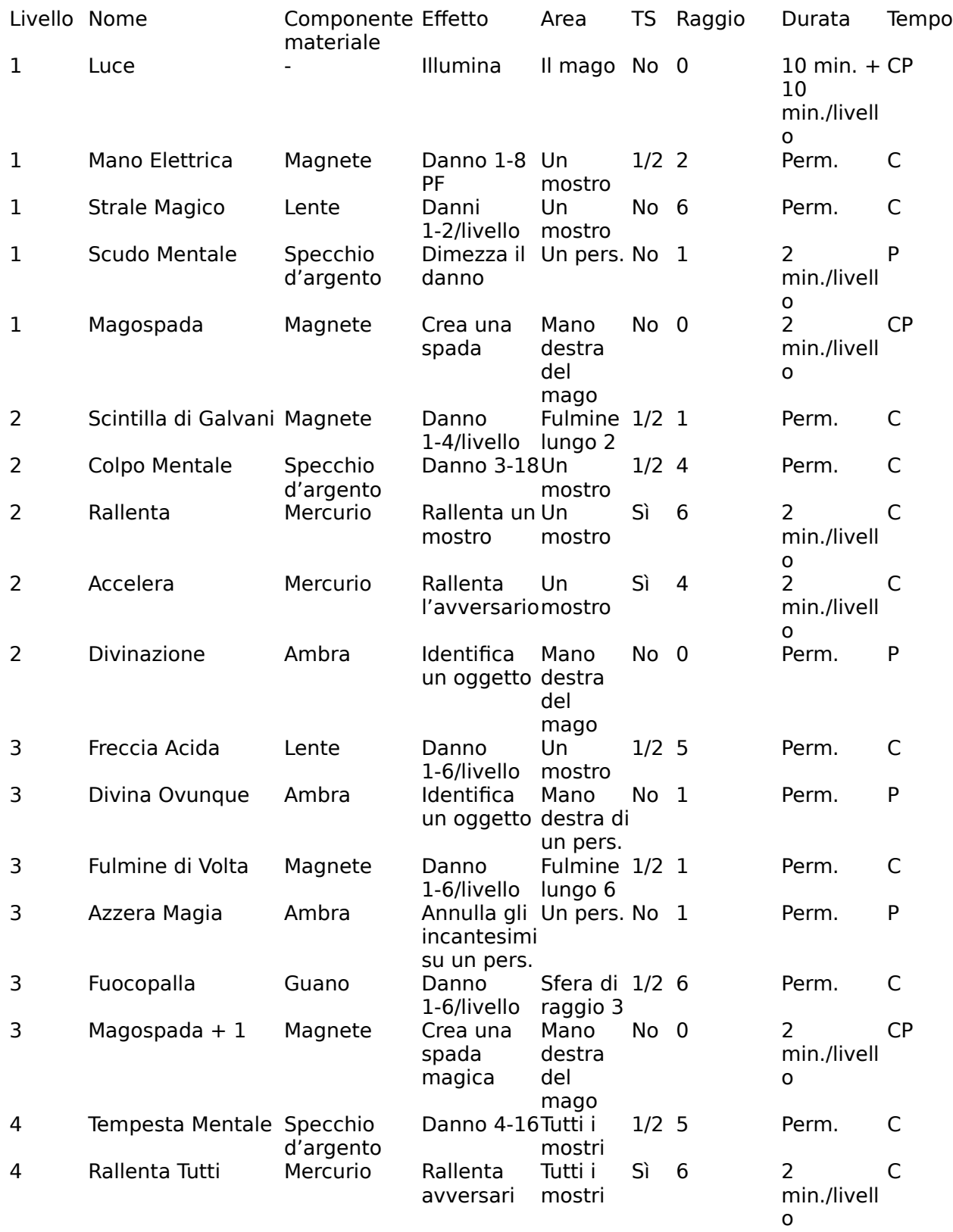

Descrizione degli incantesimi

Luce: Questo incantesimo provoca l'apparizione di una fonte di luce magica che si posizione sopra la testa del mago e lo segue ovunque, illuminando i dintorni.

Mano Elettrica: Un arco voltaico viene generato dalla mano sinistra del mago. Esso colpisce un avversario, danneggiandolo, e ritorna alla mano destra del mago.

Strale Arcano: Missili di energia partono dalla punta delle dita del mago e colpiscono con assoluta precisione il suo avversario. Lo strale magico gira attorno agli ostacoli se necessario. Viene generato un missile per ogni livello d'esperienza del mago.

Scudo Mentale: Questo incantesimo rafforza la naturale resistenza agli attacchi mentali del suo soggetto. Il personaggio protetto da uno Scudo Mentale subisce la metà del danno usuale dagli attacchi come Colpo Mentale.

Magospada: Quando il combattimento si fa troppo vicino, anche un mago potrebbe ritrovarsi costretto a un corpo a corpo. Magospada fa apparire nella mano destra del mago un arma molto più potente dei pugnali e delle freccette con le quali i maghi sono solitamente costretti a difendersi. La Magospada è un arma ben affilata, ma la sua presenza non rende il mago un combattente migliore di quanto sia normalmente, né aumenta la CA del mago o il suo numero di punti ferita.

Scintilla di Galvani: Incantesimo creato dal celeberrimo Arcimago Galvani nel 1035 Dopo la Caduta. Si tratta di una versione rafforzata di Mano Elettrica, che è in grado di colpire sino a due avversari, purché si trovino in linea retta davanti al mago.

Colpo Mentale: Questo potente incantesimo attacca direttamente la mente del mostro, infliggendo da 3 a 18 punti ferita. L'attacco tipicamente non ha effetto sui mostri senza un cervello, come ad esempio gli scheletri o gli zombie.

Accelera: Questo incantesimo accelera il metabolismo di un personaggio, permettendogli di agire due volte per ogni minuto (anziché una sola volta come avviene normalmente). Il personaggio potrà dunque muoversi di due spazi anziché uno, oppure colpire due volte, o anche muoversi e colpire nello stesso turno. L'incantesimo, come effetto collaterale, invecchia il personaggio di un anno.

Rallenta: L'opposto di Accelera (vedi) viene usato per interferire con il metabolismo di un avversario, dimezzando le sue capacità di movimento e combattimento. È un eccellente incantesimo contro i mostri molto potenti che combattono isolati, perché permette al gruppo di concentrare le sue forze senza temere la reazione dell'avversario.

Divinazione: Accade spesso che un avventuriero ritrovi un oggetto interessante durante un'avventura, ma che non sappia indovinarne la natura. Un anello, per esempio, può essere un semplice ornamento di gioielleria, del valore di qualche moneta d'oro, o un potente oggetto magico che protegge il suo possessore. Attraverso l'incantesimo Divinazione il mago scopre il Vero Nome dell'oggetto, e quindi la verità su di esso. L'incantesimo ha effetto sulla mano destra del mago, e quindi l'oggetto andrà posto nella mano destra dell'incantatore prima di lanciare l'incantesimo.

Freccia Acida: L'incantesimo genera uno spruzzo di acido corrosivo, dalla forma vagamente simile a una freccia, che viene scagliato dal mago verso un avversario. L'incantesimo ha la stessa forza di Fuocopalla (vedi) e Fulmine di Volta (vedi), ma è più selettivo di questi, permettendo al mago di selezionare un singolo avversario, anche nel mezzo di una mischia.

Divina Ovunque: Versione più potente dell'incantesimo di secondo livello Divina. Non sempre è possibile far Divinare la vera natura di un oggetto tramite l'incantesimo più semplice, perché ai maghi non è consentito impugnare alcuni oggetti (come le spade). Divina Ovunque rivela il Vero Nome di un oggetto impugnato nella mano destra da un membro qualsiasi del gruppo, permettendo di evitare la limitazione dell'incantesimo precedente. Si mormora che esista una versione ancora più potente dell'incantesimo di divinazione, chiamato Divina Tutto, che è in grado di identificare un oggetto ovunque si trovi nelle vicinanze dell'incantatore. Questo permetterebbe di identificare anche gli oggetti che sono troppo ingombranti per venire tenuti in una sola mano, come le armature. Disgraziatamente l'incantesimo è andato perso nelle ere passate, e oggi nessun mago lo conosce.

Fulmine di Volta: Versione più potente di Scintilla di Galvani (vedi), dovuta alle ricerche dell'Arcimago Volta nell'undicesimo secolo Dopo la Caduta, questo

incantesimo genera un vero e proprio fulmine che parte dalla punta dell'indice del mago e si prolunga per sei spazi, in linea retta, di lì. Fulmine di Volta ha la stessa capacità bellica di Freccia Acida (vedi) e Fuocopalla (vedi), ma la sua forma peculiare lo rende più adatto in alcune circostanze: per esempio, una linea di arcieri può essere facilmente sgominata da un singolo Fulmine di Volta.

Azzera Magia: Questo incantesimo azzera tutti gli incantesimi che hanno correntemente effetto su un personaggio. È utile per sgominare gli effetti in incantesimi avversari nocivi, come Rallenta (vedi), ma può anche essere usato per eliminare gli effetti di incantesimi lanciati da creature amiche, come nel caso di Catalessi (vedi). Azzera magia non ha effetto sugli incantesimi che mutano il fisico di un personaggio, come Veleno (vedi) o Inocula (vedi).

Fuocopalla: Dalle profondità della terra appare una eruzione di lava, che danneggia tutte le creature presenti in un raggio di tre spazi dal punto indicato dal mago. Il danno è analogo a quello provocato con Freccia Acida o Fulmine di Volta (vedi), ma la differente forma dell'area colpita rende l'incantesimo utile in circostanze differenti.

Magospada + 1: Versione più potente dell'incantesimo Magospada di primo livello (vedi) questo incantesimo genera nella mano del mago una arma magica, che è in grado di colpire anche creature incantate, provoca un danno maggiore della sua consorella citata, e aumenta leggermente le possibilità del mago di colpire l'avversario in combattimento.

Tempesta Mentale: Versione più potente dell'incantesimo di secondo livello Colpo Mentale, questo incantesimo ha effetto su tutti gli avversari che il mago sta affrontando al momento, entro un raggio di cinque unità dall'incantatore.

Rallenta Tutti: Versione più sofisticata dell'incantesimo di secondo livello Rallenta, che agisce su tutti gli avversari del mago che si trovano all'interno del raggio d'effetto.

Nuovi incantesimi per la versione 1.5

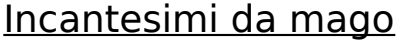

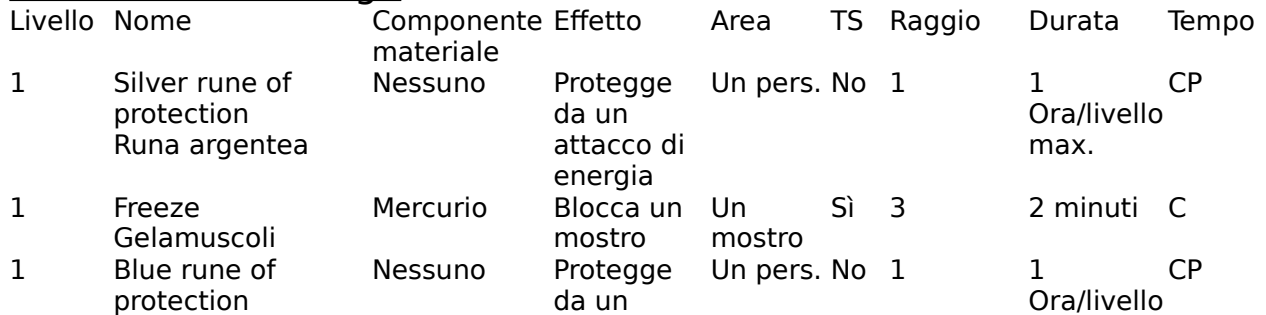

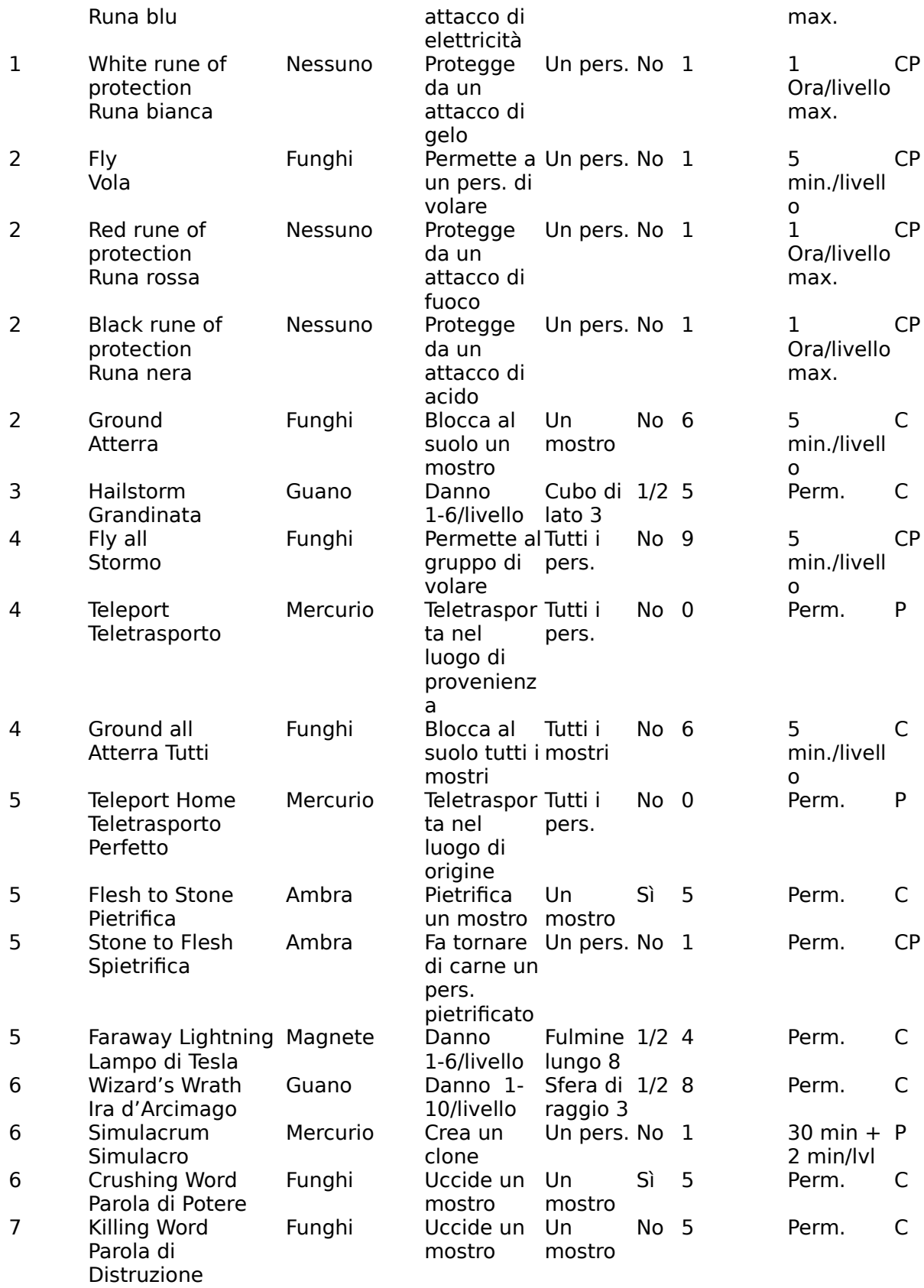

# **6. Per parlare a un sogno**

L'applicazione S&S può venire controllata, oltre che con tastiera e mouse, anche via AppleScript e tramite voce. Questo capitolo spiega come usare la voce per giocare.

Per dare ordini a voce è necessario un microfono digitale e un Macintosh dotato di tecnologia AV. Mentre questo manuale viene scritto, i modelli di Macintosh che possono accettare ordini a voce sono i Macintosh AV (Centris 660AV, Quadra 660AV, Quadra 840AV) e i Power Macintosh (6100, 7100 o 8100).

È anche necessario il software di sistema PlainTalk, prodotto da Apple. In Italia PlainTalk non viene distribuito, perché Apple Italia non ha ancora provveduto alla sua localizzazione (traduzione) nella nostra lingua. Chi conosce bene l'inglese può comunque sfruttare PlainTalk, a patto di installare sulla sua macchina il software di sistema 7.1 (o posteriore) in inglese, completo di PlainTalk.

Visto che PlainTalk non è disponibile in italiano, abbiamo scelto parole inglesi per pilotare S&S: solo in questo modo è possibile usare il sistema di riconoscimento vocale. Se e quando Apple Italia si deciderà a fornire PlainTalk in italiano aggiorneremo S&S per il riconoscimento di parole italiane.

Chiunque possieda un Macintosh che può far girare S&S e l'estensione di sistema AppleScript, versione 1.0 o posteriore, può controllare S&S attraverso uno script.

Questo non è tipicamente né utile né divertente, ma può essere fatto.

Chi decida di provare a scrivere uno script per controllare S&S noti che l'applicazione risponde agli ordini come se venissero digitati alla tastiera — questo è indispensabile

per far funzionare gli ordini a voce in modo fluido. Accade perciò che S&S non restituisce un AppleEvent con il risultato, e per questo motivo non è possibile, per esempio, creare uno script che controlla tutte le locazioni di una caverna, cercando in ognuna di esse, alla ricerca di un tesoro sepolto.

Ma veniamo finalmente all'elenco di ordini a cui S&S sa rispondere.

# **Go [direzione]**

Se il gruppo sta esplorando, il comando go (vai) sposta il simbolo del gruppo. Se il gruppo sta combattendo, viene spostato il personaggio selezionato.

Le direzioni valide sono north (in alto), north-east, east (a destra), south-east, south (in basso), south-west, west (a sinistra) e north-west.

# **Stand still**

Se il gruppo sta esplorando, il comando stand still (stai fermo) fa attendere il gruppo per un minuto. Se il gruppo sta combattendo, il personaggio selezionato non si muove e viene selezionato il personaggio successivo.

# **Wait**

Il comando wait (aspetta) è accettato solo se non c'è un combattimento in corso. Serve a ordinare a tutto il gruppo di attendere le 00:01 di mattina del giorno dopo.

# **Rest**

Il comando rest (riposa) è accettato solo se non c'è un combattimento in corso e se il gruppo si trova in un posto sicuro (senza mostri vaganti). Il gruppo stabilisce un campo, e riposa per otto ore. Al termine del periodo, gli incantatori hanno la possibilità di memorizzare nuovi incantesimi, e tutti i personaggi danneggiati recuperano un punto ferita.

# **Dig**

Il comando dig (scava, cerca) è accettato solo se non c'è un combattimento in corso. Tutti i membri del gruppo passano in attenta rassegna la locazione dove si trovano, frugando e, se necessario, scavando buchi nel suolo. Se la locazione contiene un oggetto o una creatura nascosta, questa viene trovata.

#### **Battle order**

Il comando battle order (formazione) è accettato solo se non c'è un combattimento in corso. Quando viene pronunziato per la prima volta fa apparire una finestra in cui è possibile predisporre la formazione dei personaggi sul campo di battaglia (usando il comando go). Quando viene pronunziato nuovamente fa sparire la finestra, e accettare la formazione così stabilita.

#### **Cast**

Se è selezionata l'icona di un incantatore nella finestra principale, questo comando provoca la comparsa della sua scheda personale, aperta alla pagina degli incantesimi.

# **7. Problemi e rimedi**

#### **Domande e Risposte**

D: Credo di aver trovato un difetto in S&S. Ho acceso la mia lampada [o torcia, o altro equipaggiamento per fare luce], ma l'applicazione si rifiuta di mostrarmi quanti minuti di luce mi restano.

R: Non è un difetto. Questa mancanza di informazioni accade quando la lanterna, o torcia, viene trovata sul corpo di un mostro. Per il sistema di gioco S&S, un oggetto può essere "conosciuto" o "sconosciuto". Gli oggetti conosciuti sono quelli che i personaggi acquistano nei negozi. Si suppone che i personaggi si informino sulle caratteristiche dell'oggetto prima di effettuare l'acquisto: il sistema di gioco mostra dunque tutte le informazioni rilevanti sull'oggetto. Gli oggetti trovati esplorando, magari strappati a un mostro dopo un combattimento, sono invece descritti con minor precisione. Il sistema di gioco fa apparire un nome generico, e si rifiuta di far apparire il numero di cariche rimaste, o di dosi disponibili, o altre informazioni del genere. Il principio vale per qualsiasi oggetto: anche, per esempio, per le bacchette magiche.

Per scoprire tutti i dati su un oggetto si può utilizzare l'incantesimo di primo livello da mago, Divinazione.

D: Il mio mago ha lanciato su se stesso l'incantesimo Catalessi, ma un mostro ha continuato a colpirlo. Dove ho sbagliato?

R: In alcuni rari casi, un mostro potrebbe continuare ad attaccare e colpire un personaggio morto (che risulta normalmente invisibile nella finestra di combattimento). Non succede spesso, ma può succedere (in effetti, questo comportamento è inevitabile, a causa del metodo usato internamente dal sistema di gioco per trattare i mostri). Quando accade è normalmente ininfluente, perché un personaggio morto non può essere ulteriormente danneggiato; un personaggio in catalessi può invece venire danneggiato in questo modo: è semplice sfortuna.

D: Durante il combattimento, un mio personaggio fa sentire colpi di tosse, e non si muove. Cosa è successo?

R: Ci sono due distinte possibilità. La prima: il personaggio è ammalato. Quando un mostro particolarmente sudicio morde un personaggio (per esempio un topo gigante) può infettarlo. La malattia indebolisce il personaggio, che si trova incapace di muovere in momenti critici, e tossisce. Per controllare se è questo il caso, apri la scheda personale

del personaggio, e seleziona la prima pagina (cliccando sul pulsante con la lente di ingrandimento). Se vedi la parola "malato" in rosso, allora il tuo personaggio è effettivamente malato. Per rimediare devi trovare un chierico che lanci l'incantesimo Cura Malattia sul personaggio.

Seconda possibilità: il personaggio è sovraccarico. Per controllare se è questo il caso, apri la scheda personale del personaggio, e seleziona la prima pagina (cliccando sul pulsante con la lente di ingrandimento). Se vedi un grosso punto rosso di fianco alla scritta "Carico trasportabile", il tuo personaggio è effettivamente troppo carico di pesi. Per evitare al sovraccarico, deposita in banca tutte le monete d'oro (AO) che il personaggio porta con sé. Se ancora non basta devi passare a un altro personaggio più forte parte dell'equipaggiamento del personaggio sovraccarico.

D: Non riesco a trovare un paladino per il mio gruppo. Come posso fare?

R: I paladini sono pochi, e nascosti in monasteri che si trovano in posti sperduti. Non è facile trovarli. In particolare, non esiste nessun monastero all'interno della Valle dell'Alba, il posto dove si svolge lo scenario "Spirito dell'Oscurità": giocando quello scenario non puoi, quindi, trovare paladini.

D: Ho provato più volte a sconfiggere lo Spirito dell'Oscurità, ma vengo sempre ucciso. Cosa posso fare?

R: Se lo scenario sembra troppo difficile si può formare un gruppo di personaggi più numeroso: l'unione fa la forza! Aggiungi altri personaggi al gruppo. Non tenere in considerazione la finestra di dialogo che ti consiglia di limitarti a cinque personaggi. Un gruppo con quattro guerrieri (due combattenti e due ranger, magari), tre chierici e un ruffiano dovrebbe dimostrarsi sufficiente ad affrontare lo Spirito.

C'è solo una contro-indicazione: i punti esperienza che si guadagnano affrontando i mostri vengono suddivisi tra tutti i personaggi del gruppo. Quindi i membri di un gruppo numeroso trovano molto più difficile guadagnare nuovi livelli di esperienza.

D: Stavo combattendo un mostro quando il sistema di gioco mi ha informato che l'arma è rimbalzata (oppure: che il mio incantesimo non ha avuto effetto). Cosa c'è di sbagliato?

R: Alcune razze di mostri sono immuni ad alcuni incantesimi. Per esempio, potresti incontrare un mostro colpibile solo con armi magiche, e in questo caso le armi normali rimbalzerebbero dalla sua pelle. Puoi affrontarlo solo con incantesimi o armi magiche.

Puoi evitare di sprecare incantesimi preziosi usando un po' di buon senso. Per esempio, vale la pena di usare una Fuocopalla su un uomosalamandra che sputa fuoco?

D: Il mio paladino stava combattendo un mostro quando è improvvisamente apparsa una finestra di dialogo che diceva che "l'incantesimo è fallito".

Eppure nessuno stava facendo incantesimi in quel momento. Cosa c'è di sbagliato?

R: I paladini sono esseri incantati, che per intercessione del loro dio non si ammalano mai. Quel che è successo è che il mostro ha tentato di infettare il paladino (o magicamente, tramite l'incantesimo Inocula, o più semplicemente per cause naturali — per esempio, con un morso se è una creatura infetta). La difesa sovrannaturale del paladino ha bloccato l'attacco. Il sistema di gioco S&S reagisce come se l'attacco fosse un incantesimo (anche se potrebbe non esserlo), e presenta la finestra di dialogo che abbiamo visto.

### **Condizioni di errore**

#### Memoria esaurita

S&S utilizza una tecnica molto sofisticata per la gestione della memoria. Grazie ad essa, è quasi impossibile che l'applicazione esaurisca la memoria. Quando la memoria sta per esaurirsi, S&S scarica selettivamente alcune informazioni che non sono attualmente in uso, riservandosi di ricaricarle se servissero nuovamente in futuro. Di conseguenza, quando la memoria si esaurisce, il gioco rallenta, ma

non si blocca. Se il gioco sembra rallentato, potrebbe dipendere da questo. Si può rimediare aumentando la memoria a disposizione dell'applicazione. Per farlo, basta

salvare la partita, uscire da S&S e passare al Finder, cliccare sull'icona di S&S, scegliere "Informazioni" dal menu Archivio, e digitare una quantità superiore di memoria nell'ultima riga della finestra che è apparsa.

I veri e propri errori dovuti all'esaurimento della memoria provocano la comparsa di una finestra di dialogo che informa del problema e la chiusura spontanea dell'applicazione. Simili errori dovrebbero capitare solo se la memoria assegnata a S&S è stata ridotta al di sotto del minimo indispensabile: in questo caso è sufficiente aumentare la allocazione di memoria usando il procedimento visto sopra.

Su un Macintosh con 4 MB c'è normalmente memoria più che sufficiente per far girare S&S agevolmente. In caso di necessità si può avviare il Mac tenendo premuto il tasto Maiuscole per evitare il caricamento delle estensioni, che occupano parte della memoria.

#### Assenza di voce

I personaggi incontrati all'interno di S&S dovrebbero parlare attraverso l'altoparlante del Macintosh, e i luoghi visitati vengono solitamente descritti a voce dal calcolatore.

Se il Macintosh non parla, controllare quanto segue:

1. "Voce" deve essere selezionato all'interno del menu Gioco. Controlla che appaia un simbolo di spuntatura (√) nel menu. Se il segno non c'è, seleziona "Voce" perché appaia.

2. Se "Voce" appare scritto in grigio, allora il software MacInTalk Pro di Apple non è stato installato nel Macintosh, o non è stato installato correttamente. Procurati l'estensione (la cui icona ha quest'aspetto:

) e installala.

3. Se "Voce" è correttamente selezionata nel menu Gioco e comunque non si sente nulla, controlla che il volume dell'altoparlante non sia azzerato: usa il Pannello di controllo "Suono" per verificare.

4. È possibile che MacInTalk Pro non abbia a disposizione i fonemi richiesti. Per esempio, se lo scenario che stai giocando è scritto in italiano e MacInTalk ha a disposizione solo i fonemi inglesi (o viceversa), allora il software non riesce a sintetizzare la voce. Procurati i fonemi adatti.

5. Se tutti i controlli elencati sopra non hanno prodotto risultato si tratta certamente di un problema di memoria. MacInTalk Pro 1.0 richiede 4 MB di memoria libera (cioè di memoria disponibile, oltre a quella assegnata all'applicazione S&S). È quindi indispensabile un Macintosh con almeno 8 MB di RAM per far girare S&S; ne serve una quantità maggiore se desideri usare contemporaneamente a S&S anche un'altra applicazione qualsiasi.

#### Assenza di musica o suono

L'applicazione S&S, versione 1.0.x, non è in grado di eseguire la colonna sonora Sogni & Spade durante il gioco. La capacità verrà aggiunta nella prossima versione 1.1.

S&S versione 1.0.x ha a disposizione, comunque, molti effetti sonori e brevi stacchi musicali. Se durante il gioco l'altoparlante resta muto, controlla quanto segue:

1. "Suono" deve essere selezionato all'interno del menu Gioco. Controlla che appaia un simbolo di spuntatura (√) nel menu. Se il segno non c'è, seleziona "Suono" perché appaia.

2. Controlla che il volume dell'altoparlante non sia azzerato: usa il Pannello di controllo "Suono" per verificare.

3. Potrebbe apparire il messaggio d'errore "S&S non riesce a produrre suono. Forse un'altra applicazione sta monopolizzando l'altoparlante". Questo indica che S&S non riesce a ottenere l'uso dell'altoparlante dal software di sistema. Per correggere il problema basta chiudere tutte le applicazioni aperte che producono suono. Se non c'è nessuna applicazione sonora aperta, il problema deriva da qualche software che non ha rilasciato correttamente le risorse sonore: per rimediare bisogna allora riavviare il Macintosh.

4. Il suono potrebbe sparire durante il gioco. Questo accade specialmente nelle macchine più lente (LC, LC II, PowerBook che sono stati messi nella modalità "lenta" usando il Pannello di controllo "PowerBook", e talvolta IIsi). Il problema dipende dal chip sonoro del Macintosh. Per rimediarlo, aprire il Pannello di controllo "Suono"; mettere il volume a zero, e poi al massimo. Si sentirà un "bip" molto forte e il chip sonoro verrà resettato. A questo punto è possibile rimettere il volume sul livello preferito e chiudere il pannello.

#### Scenario in uso

Se vedi apparire il messaggio di errore "Lo scenario non si lascia aprire: forse qualcun'altro lo sta usando?" è accaduto uno degli inconvenienti che seguono:

1. Lo scenario è salvato su un disco condiviso, e qualcun'altro lo sta usando per giocare.

2. Lo scenario è stato aperto in precedenza con un'altra applicazione, come ResEdit o ScenarioMaker.

3. Lo scenario è stato aperto da una applicazione e non richiuso. Questo può accadere se per caso l'applicazione S&S si "chiude inaspettatamente" perché una estensione ha avuto un conflitto con il software. S&S tenta automaticamente di risolvere il problema: riprova ad aprire lo scenario e probabilmente tutto funzionerà correttamente. Se invece il problema si ripresenta devi riavviare il Macintosh.

# **Appendice A**

# **Differenze tra S&S 1.0 e S&S 1.5**

## **I luoghi**

In S&S 1.0 quando il gruppo attraversava alcuni luoghi particolari appariva un menu extra nella barra dei menu. In S&S 1.5 è sempre presente un menu "Luogo" all'ultimo posto nella barra dei menu: in questo menu appaiono le voci specifiche del luogo che viene attraversato.

Nelle locande che si incontrano durante i viaggi ora è possibile riposare in camere attrezzate per il recupero delle ferite: vedere Vivere in un sogno/Le locande.

Nei templi

Il menu che appare entrando nei templi e nelle torri di mago è ora gerarchico. In questo modo è possibile acquistare con maggior semplicità quantità ingenti di componenti materiali.

Dentro e fuori dai luoghi

In S&S il giocatore vede un bordo bianco attorno alla finestra del combattimento. Se un personaggio viene spostato sul bordo bianco esce dall'arena dove avviene il combattimento.

Con S&S versione 1.5, anche l'esplorazione segue le stesse regole: nella finestra principale appare un bordo bianco che circonda i confini esterni della mappa del luogo che i personaggi stanno visitando. Se il simbolo del gruppo viene mosso sul bordo bianco, il gruppo esce dal luogo che sta visitando al luogo circostante.

### **La magia**

Tutti gli incantesimi di S&S 1.0 esistono in S&S 1.5, e funzionano esattamente come facevano nella vecchia versione, con alcune eccezioni che sono dettagliate qui sotto.

S&S 1.5 introduce ben 36 nuovi incantesimi, che sono documentati nella sezione La magia di questo manuale.

I nuovi incantesimi per chierico:

Confessione

Benedizione

Maledizione

Scopri Mostri Invisibili

Protezione dai nonmorti

Invisibilità Preghiera Flemma di Fachiro Sindrome di San Sebastiano Visione Predica Spezza la Maledizione **Scomunica** Invisibilità di Gruppo
Iradiddio I nuovi incantesimi per mago: Runa argentea Gelamuscoli Runa blu Runa bianca Vola Runa rossa Runa nera Atterra Grandinata Stormo Teletrasporto Atterra Tutti **Pietrifica Spietrifica** Lampo di Tesla Ira d'Arcimago Parola di Potere Parola di Distruzione Teletrasporto Perfetto Simulacro

Per inciso: tutti gli incantesimi "Protezione da…" introdotti in S&S versione 1.0 non funzionavano correttamente nella prima versione del gioco. Gli incantesimi sono perfettamente efficaci in questa versione. L'incantesimo Identifica Tutto

S&S versione 1.0 ha introdotto due incantesimi di identificazione degli oggetti sconosciuti: Identifica (mago, primo livello) e Identifica Tutto (mago, terzo livello). Il primo incantesimo identifica un oggetto che il mago stringa nella mano destra. Il secondo incantesimo poteva identificare un oggetto che un altro membro del gruppo tenesse nella mano destra. Ovviamente, questo significava che non era possibile identificare nessun oggetto che non fosse afferrabile con una sola mano (come un'armatura).

In S&S versione 1.5, l'incantesimo Identifica Tutto funziona diversamente: viene invocato premendo il pulsante "Identifica" che si trova nella finestra di un oggetto, e permette di identificarlo ovunque esso si trovi.

Nella finestra di un oggetto già conosciuto (per esempio, un oggetto acquistato in un negozio) il pulsante Identifica non appare.